## VYATTA, INC. | Vyatta System

# Connection Management

REFERENCE GUIDE

Connection Tracking Flow Accounting

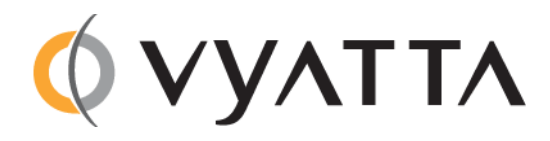

Vyatta Suite 200 1301 Shoreway Road Belmont, CA 94002 vyatta.com 650 413 7200 1 888 VYATTA 1 (US and Canada)

#### **COPYRIGHT**

Copyright © 2005–2012 Vyatta, Inc. All rights reserved.

Vyatta reserves the right to make changes to software, hardware, and documentation without notice. For the most recent version of documentation, visit the Vyatta web site at vyatta.com.

#### **PROPRIETARY NOTICES**

Vyatta is a registered trademark of Vyatta, Inc. Hyper‐V is a registered trademark of Microsoft Corporation. VMware, VMware ESX, and VMware server are trademarks of VMware, Inc. XenServer, and XenCenter are trademarks of Citrix Systems, Inc. All other trademarks are the property of their respective owners. RELEASE DATE: October 2012 DOCUMENT REVISION. 6.5R1 v01 RELEASED WITH: 6.5.0R1 PART NO. A0‐0245‐10‐0004

## **Contents**

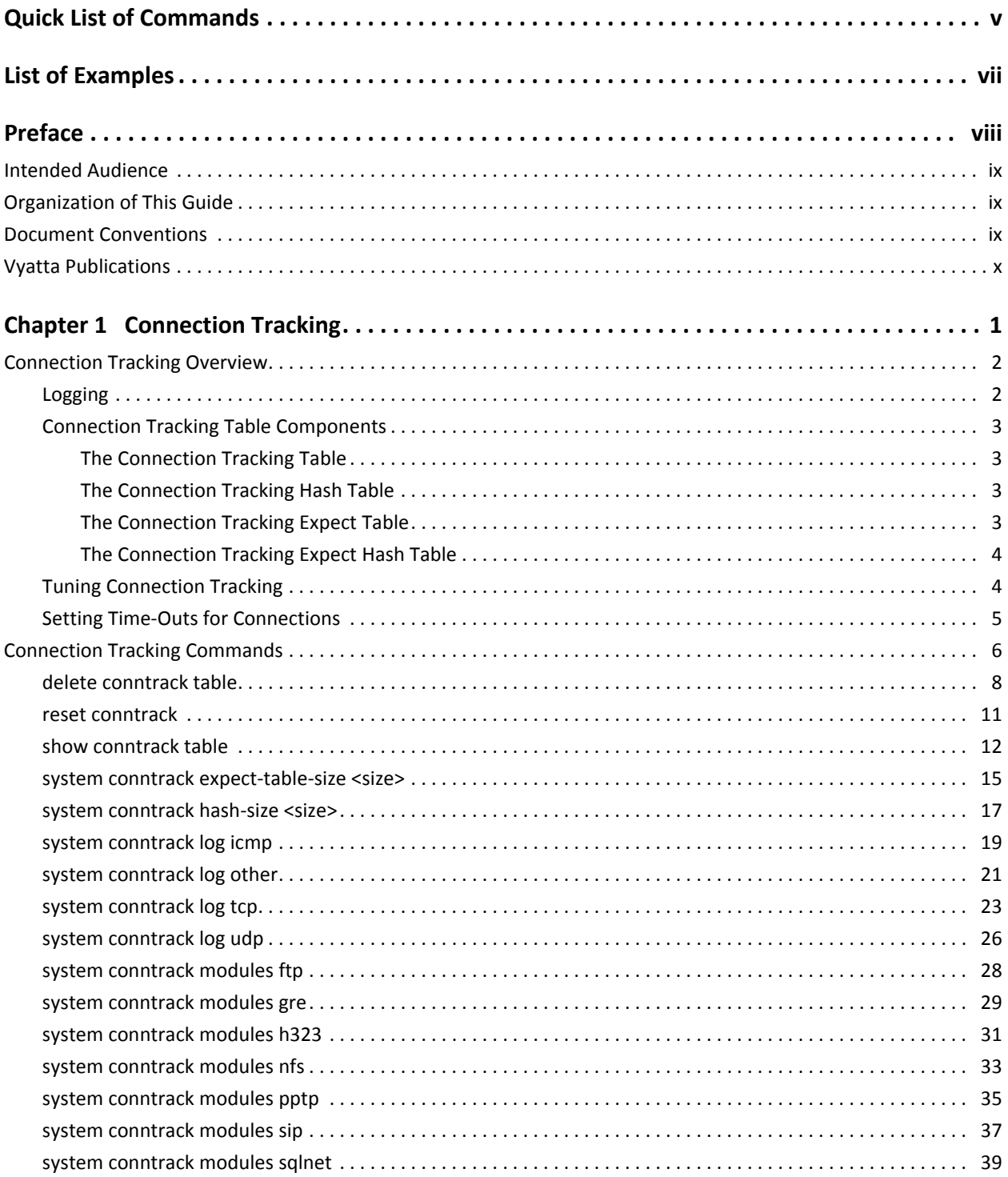

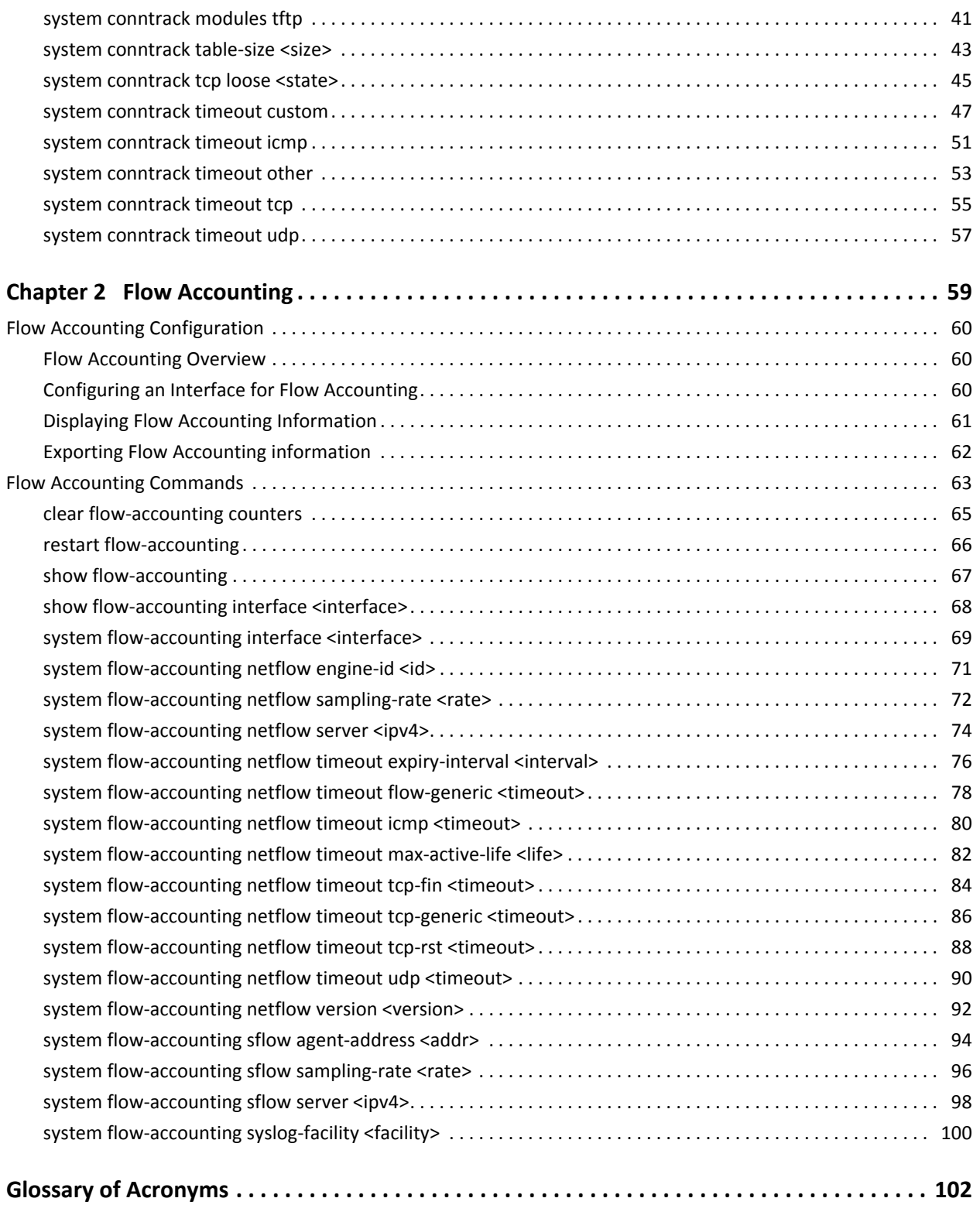

## <span id="page-4-1"></span><span id="page-4-0"></span>Quick List of Commands

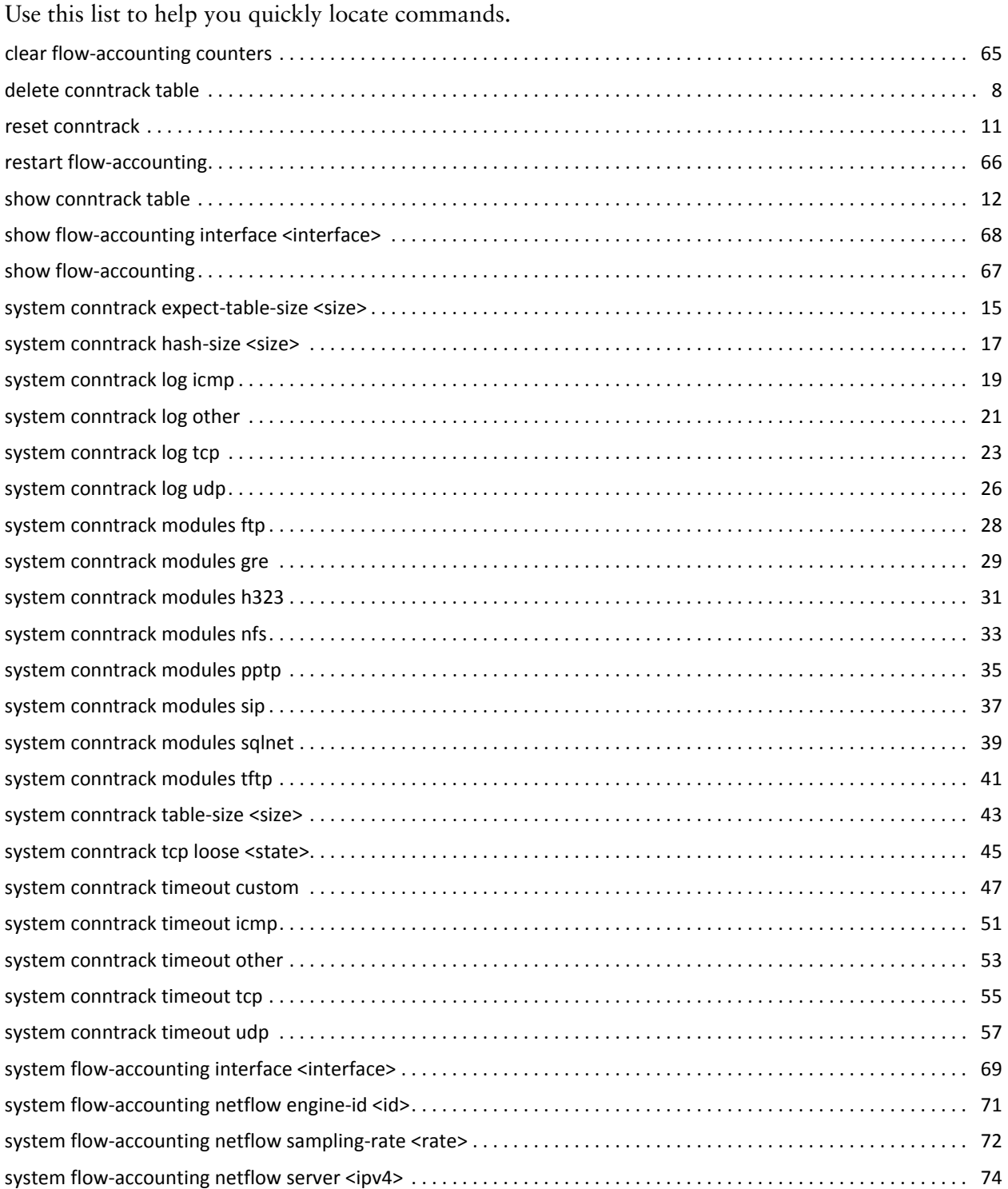

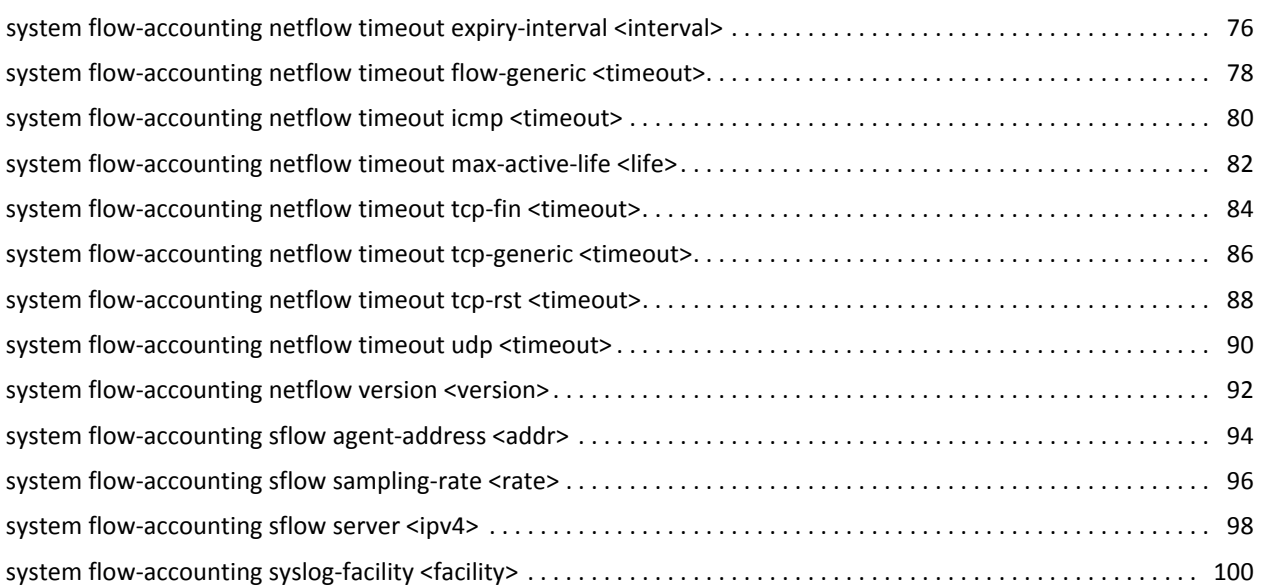

## <span id="page-6-1"></span><span id="page-6-0"></span>List of Examples

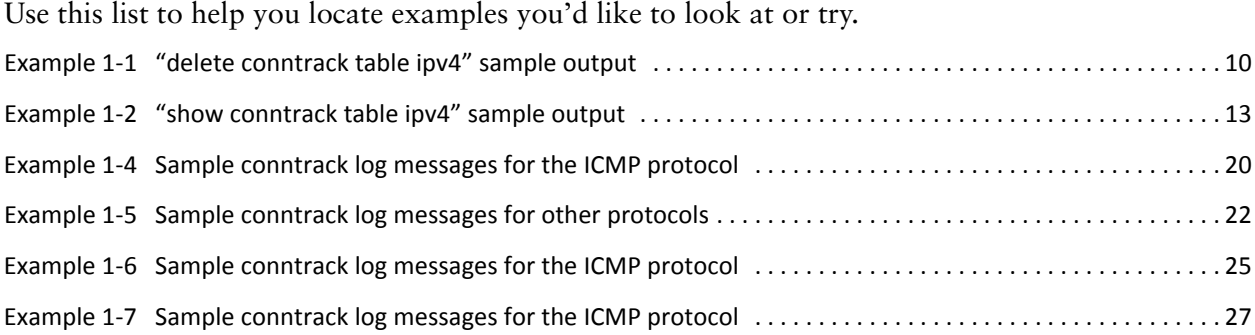

## <span id="page-7-0"></span>Preface

This document describes the various deployment, installation, and upgrade options for Vyatta software.

This preface provides information about using this guide. The following topics are presented:

- [Intended Audience](#page-8-0)
- [Organization of This Guide](#page-8-1)
- [Document Conventions](#page-8-2)
- [Vyatta Publications](#page-9-0)

## <span id="page-8-0"></span>Intended Audience

This guide is intended for experienced system and network administrators. Depending on the functionality to be used, readers should have specific knowledge in the following areas:

- Networking and data communications
- TCP/IP protocols
- General router configuration
- Routing protocols
- Network administration
- Network security
- IP services

## <span id="page-8-1"></span>Organization of This Guide

This guide has the following aid to help you find the information you are looking for:

• [Quick List of Commands](#page-4-1)

Use this list to help you quickly locate commands.

• [List of Examples](#page-6-1)

Use this list to help you locate examples you'd like to try or look at.

This guide has the following chapters:

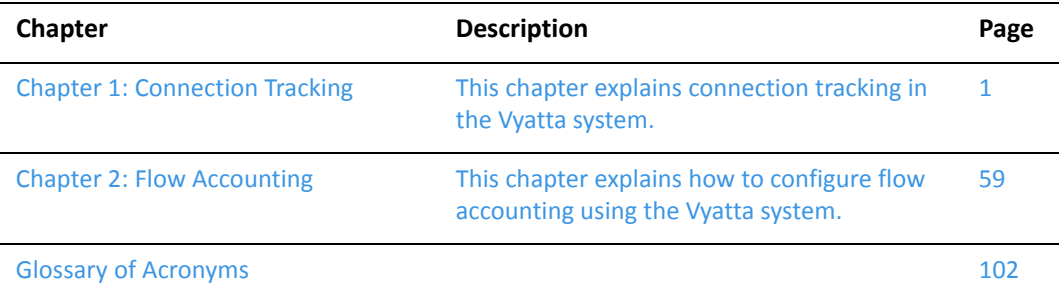

## <span id="page-8-2"></span>Document Conventions

This guide uses the following advisory paragraphs, as follows.

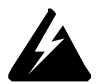

*WARNING Warnings alert you to situations that may pose a threat to personal safety.*

*CAUTION Cautions alert you to situations that might cause harm to your system or damage to equipment, or that may affect service.*

*NOTE Notes provide information you might need to avoid problems or configuration errors.* This document uses the following typographic conventions.

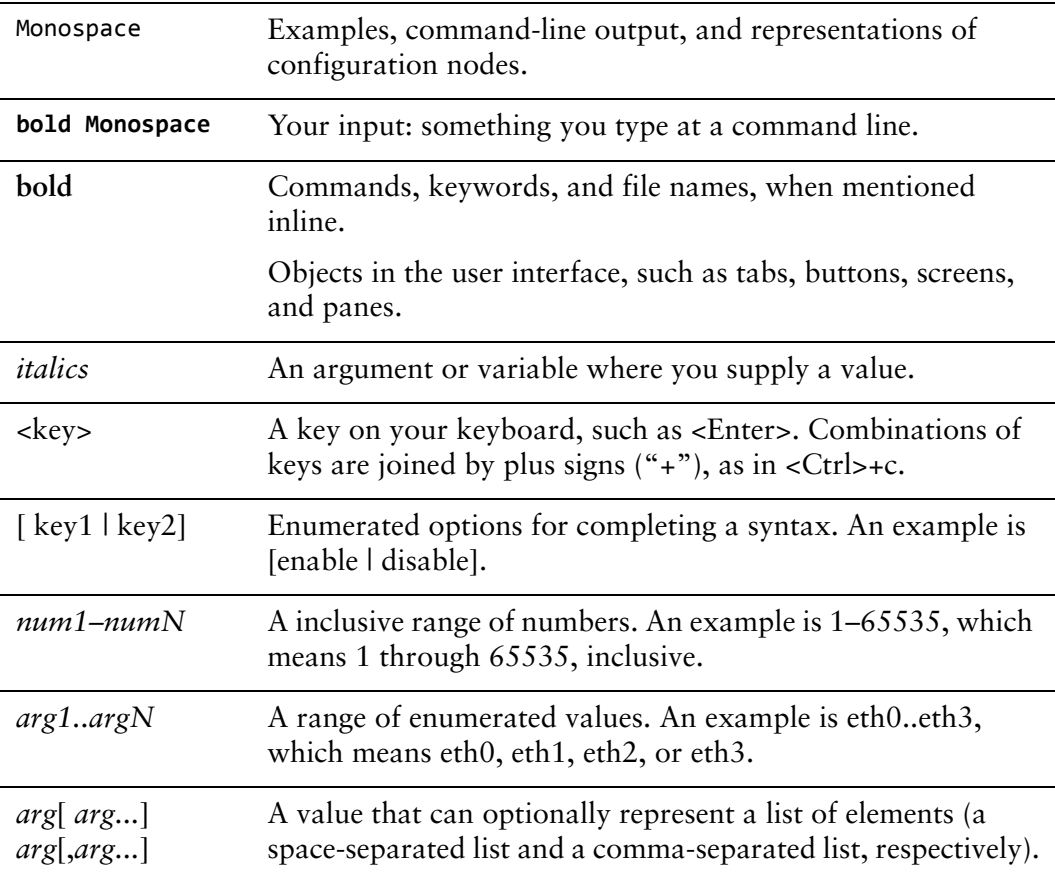

## <span id="page-9-0"></span>Vyatta Publications

Full product documentation is provided in the Vyatta technical library. To see what documentation is available for your release, see the *Guide to Vyatta Documentation*. This guide is posted with every release of Vyatta software and provides a great starting point for finding the information you need.

Additional information is available on<www.vyatta.com>and<www.vyatta.org>.

## <span id="page-11-1"></span><span id="page-11-0"></span>Chapter 1: Connection Tracking

<span id="page-11-2"></span>This chapter explains connection tracking in the Vyatta system. This chapter presents the following topics:

- [Connection Tracking Overview](#page-12-0)
- [Connection Tracking Commands](#page-16-0)

1

## <span id="page-12-0"></span>Connection Tracking Overview

This section presents the following topics:

- [Logging](#page-12-1)
- [Connection Tracking Table Components](#page-13-0)
- [Tuning Connection Tracking](#page-14-1)
- **[Setting Time-Outs for Connections](#page-15-0)**

The Vyatta system can be configured to track connections using the connection tracking subsystem. Connection tracking becomes operational once either stateful firewall, NAT, WAN load balancing, web proxy in its default transparent mode is configured.

Once configured, entries in the connection tracking table can be displayed using the [show conntrack table](#page-22-0) command. Connection tracking entries can be removed from the connection tracking table using the [delete conntrack table](#page-18-0) command. All entries in the connection tracking table can be removed using the [reset conntrack](#page-21-0) command. Note that the [delete conntrack table](#page-18-0) and [reset conntrack](#page-21-0) commands remove entries from the connection tracking table, destroying information about their state and load-balancing assignment, but the connections will not necessarily be blocked.

### <span id="page-12-1"></span>Logging

Connection events can be logged to the system log. The events to log for specific protocols are configured using the **system conntrack log** commands.

For each protocol type, connection tracking can log when a connection is created, when it is updated, and when it is terminated. For TCP, a connection is created when a SYN is received and considered to be established once the 3-way TCP handshake completes. For other IP protocols (for example, UDP and ICMP), the connection is considered to be created from a tracking perspective once the first packet of the flow is received. For all protocols, a connection is considered to be terminated when the timeout expires or when it is cleared manually from operational mode. For TCP, a connection is cleared when a TCP tear-down is seen or a RST flag is seen.

A separate logging process is created for each protocol or event configured. For example, a process is created if you configure the system to log new TCP connections. A separate process is created if you configure the system to log TCP connection terminations. Each configuration change restarts the process.

A 2 MB buffer (that is, a netlink socket buffer) is allocated for each process. If traffic is heavy enough to cause a buffer overflow, the system automatically increases the buffer size by 2 MB and restarts the process. This automatic reconfiguration continues to until the buffer reaches a maximum of 8 MB.

*NOTE There is a short time when the process is restarting where no events for that protocol/event type are logged.*

### <span id="page-13-0"></span>Connection Tracking Table Components

The connection tracking system consists of four components:

- [The Connection Tracking Table](#page-13-1)
- [The Connection Tracking Hash Table](#page-13-2)
- [The Connection Tracking Expect Table](#page-13-3)
- [The Connection Tracking Expect Hash Table](#page-14-0)

### <span id="page-13-1"></span>The Connection Tracking Table

The connection tracking table contains one entry for each connection being tracked by the system. Each entry is approximately 300 bytes and is dynamically allocated as required. The table has a maximum of 16,384 entries if the firewall is not enabled, and 32,768 entries if the firewall is enabled. This value can be changed using the [system conntrack table-size <size>](#page-53-0) command.

### <span id="page-13-2"></span>The Connection Tracking Hash Table

The connection tracking hash table makes searching the connection tracking table faster. The hash table uses "buckets" to record entries in the connection tracking table. By default, there are 4096 buckets in the table and each is 8 bytes.

Memory for the connection tracking hash table is statically allocated. The size of the connection tracking hash table can be tuned using the [system conntrack hash-size](#page-27-0)  [<size>](#page-27-0) command. The larger the hash table size, the more static memory is used but the faster the lookup time, with diminishing returns at higher values. The smaller the hash table size, the lower the static memory usage but the slower the lookup time. Typically, the connection tracking hash table is kept at one-eighth the number of entries in the connection tracking table.

### <span id="page-13-3"></span>The Connection Tracking Expect Table

The connection tracking expect table contains one entry for each expected connection related to an existing connection. These are generally used by "connection tracking helper" modules (sometimes called "application-level gateways") for protocols such as FTP, SIP, H.323, NFS, and SQL\*net.

Some application layer protocols create connections that are difficult to track. For example, FTP in passive mode uses port 21 for control operations and a random port between 1024 to 65535 to receive the data requested. The connection on port 21 and the data connection are related, but the firewall has no way of knowing this unless

some additional information is provided. To resolve these sorts of problems, the connection tracking system employs the concept of helpers. The helpers identify related connections by searching for a pattern, or a set of patterns, within the packets. In case of passive mode FTP, a helper looks for the port pattern that was sent in response to a passive open request. When it finds a pattern match, it creates an expectation entry in the connection tracking expect table, defining the profile of connections that are expected to happen in the future. Once the first packet is seen for an expected connection, the entry is moved from the expect table to the main connection tracking table. Thus, expect table entries are very short-lived in a typical network.

These helpers are enabled by default but are active only if stateful firewall or NAT as well as connection tracking synchronization (service conntrack-sync) are enabled. They can be disabled and, in some cases configured, using the **system conntrack modules** commands associated with each helper.

Each entry is approximately 300 bytes and is dynamically allocated as required, up to a maximum of 2048 entries if the firewall is not enabled, and 4096 entries if the firewall is enabled. This value can be tuned using the [system conntrack](#page-25-0)  [expect-table-size <size>](#page-25-0) command.

### <span id="page-14-0"></span>The Connection Tracking Expect Hash Table

The connection tracking expect hash table is used to make searching the connection tracking expect table faster. There are 1024 eight-byte buckets in the table. Memory for the connection tracking expect hash table is statically allocated. The size of the connection tracking expect hash table is not currently configurable.

### <span id="page-14-1"></span>Tuning Connection Tracking

For many installations, the default values of these tables will serve well. For high-capacity systems where the number of simultaneous connections is potentially greater than the connection tracking table can hold, the table sizes can be increased. When considering increasing table sizes, keep the following in mind:

- Each entry in the connection tracking table and the connection tracking expect table is approximately 300 bytes. This memory is dynamically allocated as required. At the same time, each bucket in the connection tracking hash table is eight bytes. This memory is statically allocated. For reasonable lookup speed, keep approximately one bucket in the connection tracking hash table for every eight entries in the connection tracking table.
- For better look-up performance, increase the size of the connection tracking hash table with respect to the connection tracking table. It does not make sense to bring the ratio for the size of these two tables closer than 1:1 (for example, if the connection tracking table is set to 65,536 then the maximum hash table size should not be greater than 65,536 as well).

The maximum advisable table size is  $2^{\wedge}20$  (1048576) entries. The memory is allocated from the kernel memory space, which will not exceed 1 Gbytes regardless of available memory. If there is 1 Gbytes or less memory present, the connection tracking table size will need to be calculated not to exceed the amount of physical memory.

### <span id="page-15-0"></span>Setting Time‐Outs for Connections

The Vyatta system supports setting timeouts for connections according to the connection type. You can set timeout values for generic connections, for ICMP connections, for high-stream or generic UDP connections, or for TCP connections in a number of different states. Define timeout values for connection types by using the [system conntrack timeout icmp](#page-61-0), [system conntrack timeout tcp](#page-65-0), [system conntrack](#page-67-0)  [timeout udp,](#page-67-0) or [system conntrack timeout other](#page-63-0) command.

You can also define custom timeout values to apply to a specific subset of connections, based on a packet and flow selector. To do this, you create a rule defining the packet and flow selector, using the [system conntrack timeout custom](#page-57-0) command.

The selector for custom timeouts is a 5-tuple consisting of source address and port, destination address and port, and protocol. The options available for protocols within a custom timeout rule (for example, TCP states) are the same as those available for general connection type timeouts. Note that for packets matching a custom timeout rule, the custom timeout overrides any timeout set for the general connection type.

## <span id="page-16-0"></span>Connection Tracking Commands

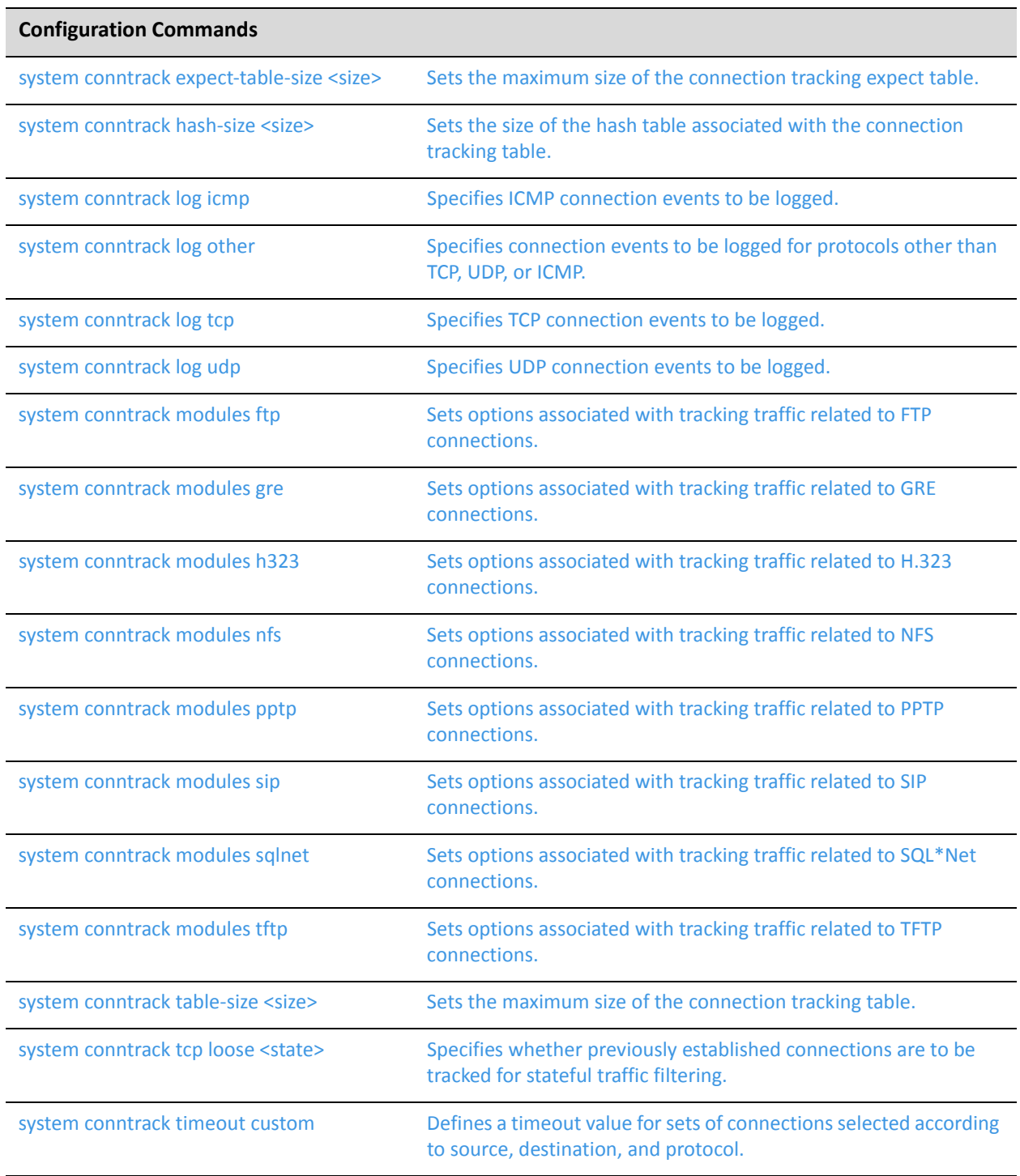

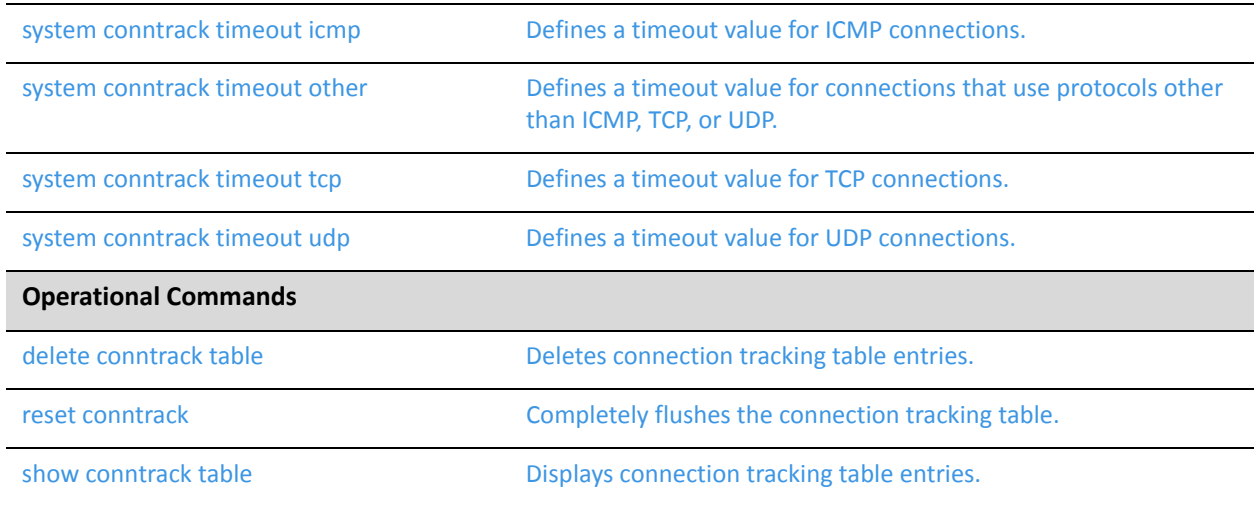

### <span id="page-18-0"></span>**delete conntrack table**

<span id="page-18-1"></span>Deletes connection tracking table entries.

#### Syntax

**delete conntrack table** {**ipv4** | **ipv6**} [**source** *src-addr* [**destination** *dst-addr*]] [**quiet**]

#### Command Mode

Operational mode.

#### Parameters

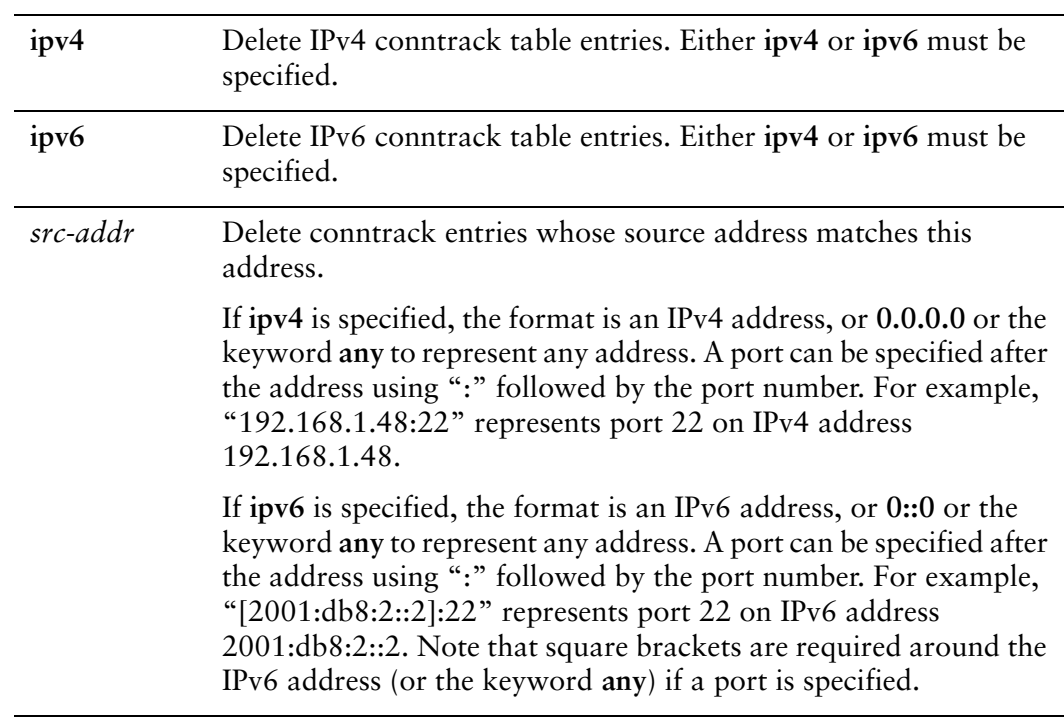

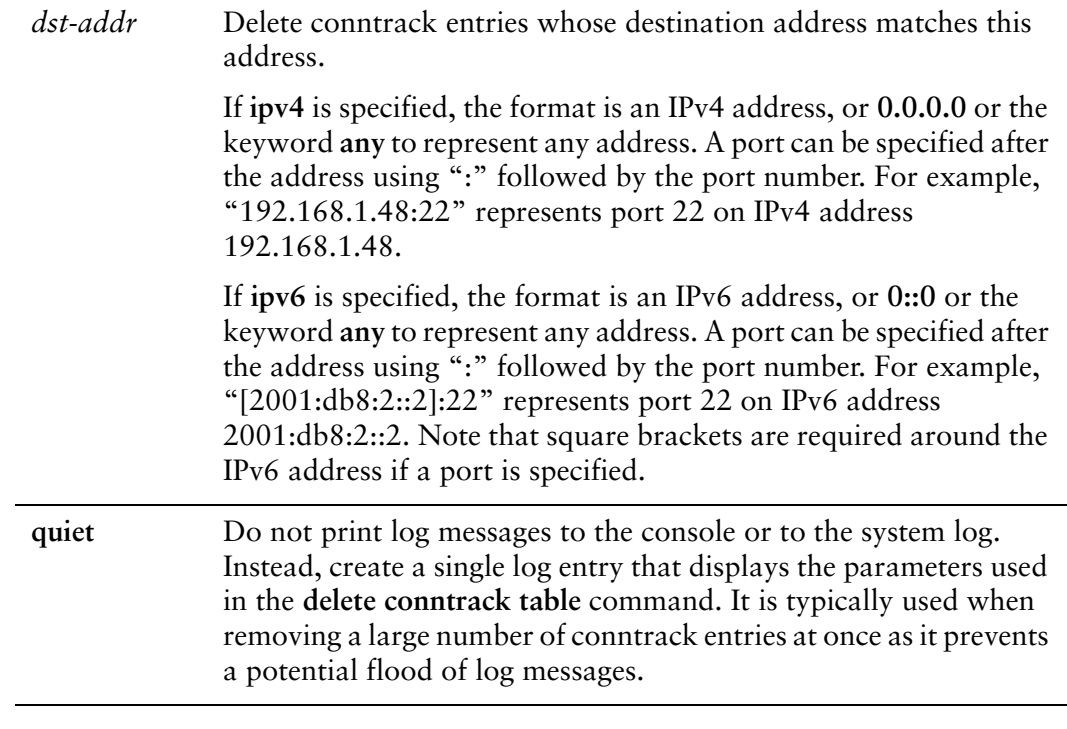

#### **Default**

All IPv4 or IPv6 conntrack table entries are deleted. If a port number is specified, entries that use UDP or TCP protocols can be deleted. If no port is specified, then all protocol types can be deleted.

#### Usage Guidelines

Use this command to delete connection entries from the connection tracking table. Deleting a connection tracking entry does not prevent a new connection between the same source and destination from being created. If **[system conntrack tcp loose](#page-55-0)  [<state>](#page-55-0)** is set to **enable** (as it is by default), any subsequent data passed between the source and the destination will create a new entry in the connection tracking table. If it is set to **disable**, then subsequent data passed between the source and destination will be in the INVALID state until a proper TCP three-way handshake establishes a new connection. A firewall rule that drops traffic in the INVALID state can stop this traffic. If you wish to permanently prevent connections between a given source and destination, you must create an explicit firewall rule to do this.

*NOTE All conntrack table deletions are logged.*

#### Examples

[Example 1-1](#page-20-0) shows the output of the **delete conntrack table ipv4** command. In this case the command deletes all conntrack table entries where the source address is 192.168.1.21.

<span id="page-20-0"></span>Example 1-1 "delete conntrack table ipv4" sample output

vyatta@vyatta:~\$ delete conntrack table ipv4 source 192.168.1.21 Deleting the following conntrack table entries:

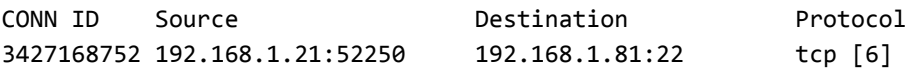

### <span id="page-21-0"></span>**reset conntrack**

tracking table.

<span id="page-21-1"></span>Completely flushes the connection tracking table.

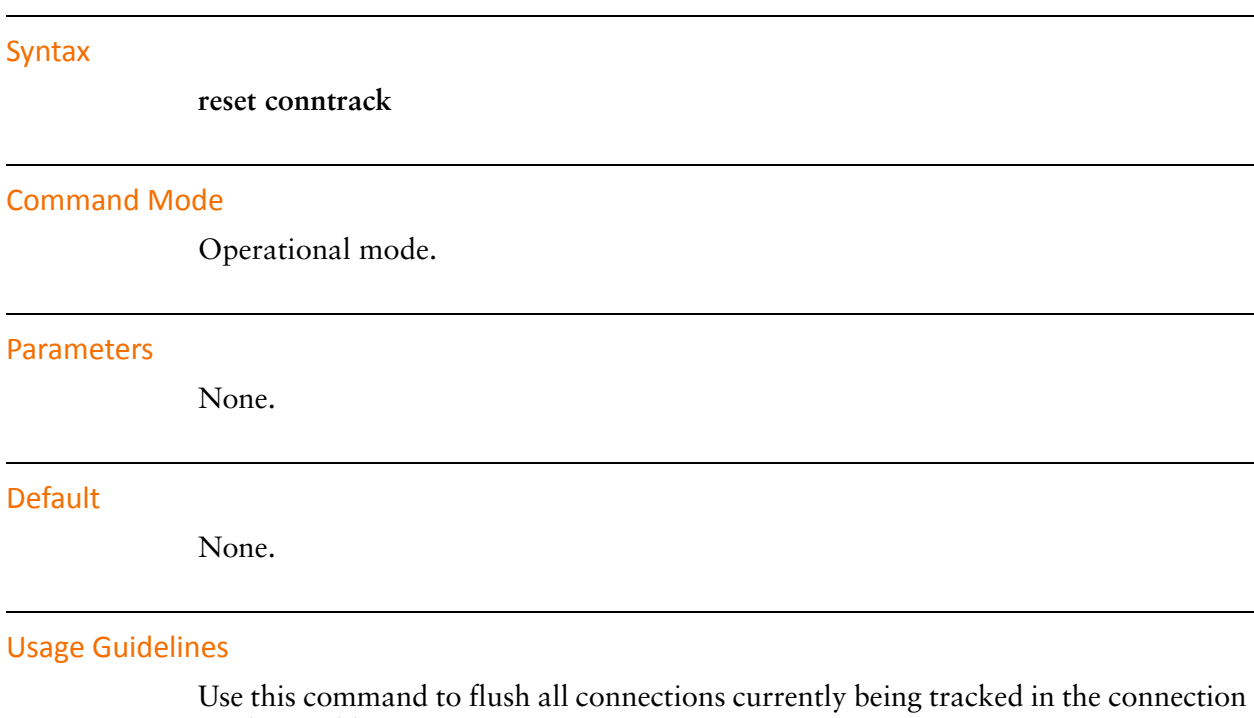

### <span id="page-22-0"></span>**show conntrack table**

<span id="page-22-1"></span>Displays connection tracking table entries.

#### Syntax

**show conntrack table** {**ipv4** | **ipv6**} [**source** *src-addr* [**destination** *dst-addr*]]

#### Command Mode

Operational mode.

#### Parameters

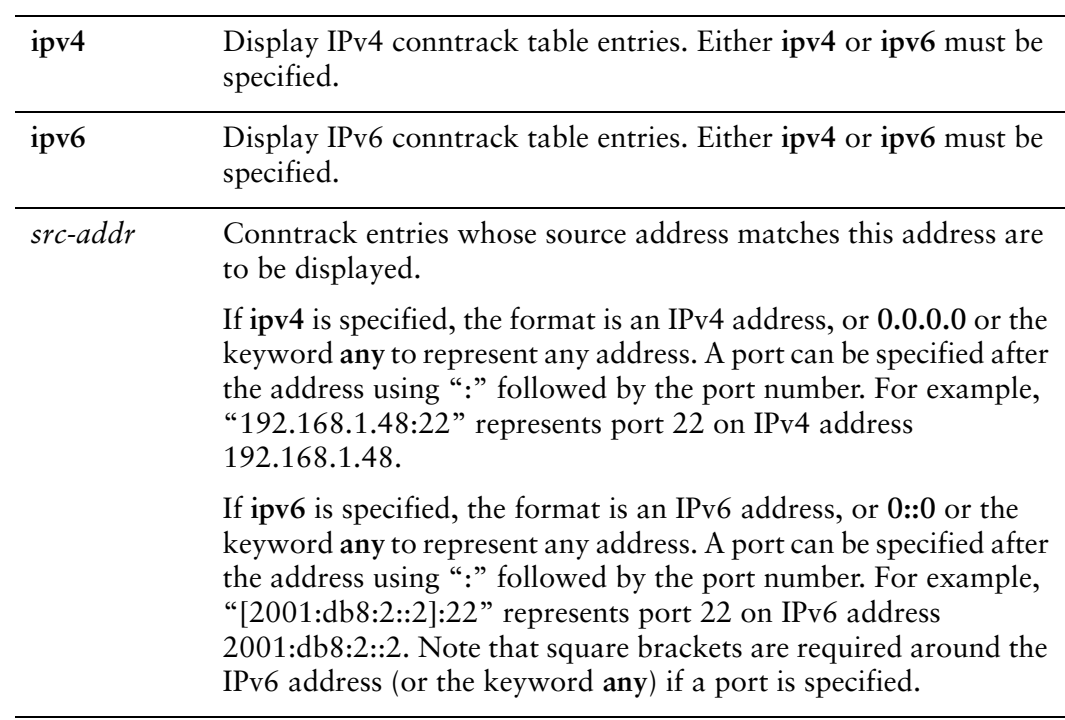

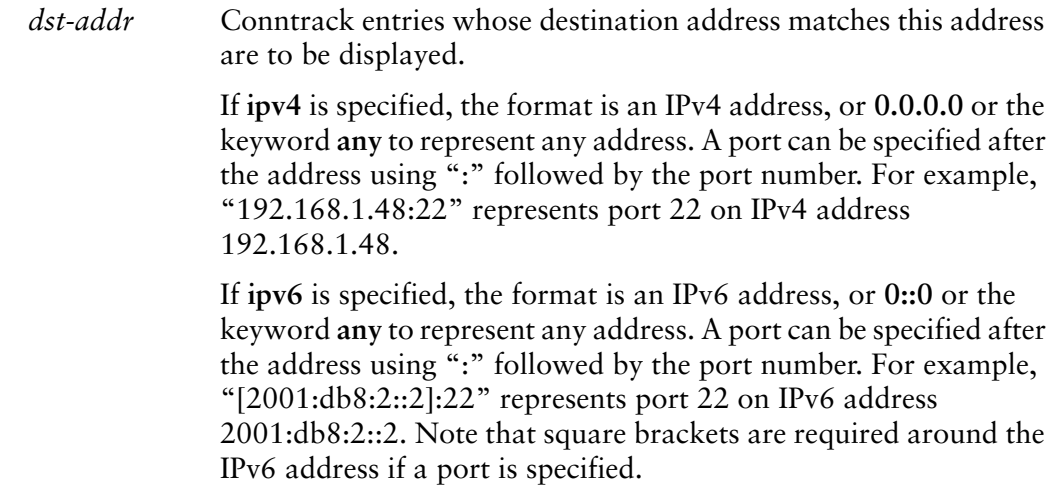

#### Default

All IPv4 or IPv6 conntrack table entries are displayed. If a port number is specified, entries that use UDP or TCP protocols can be shown. If no port is specified, then all protocol types can be shown.

#### Usage Guidelines

Use this command to display connections currently being tracked in the connection tracking table. Before connection tracking table entries can be displayed, one of the following system components must be configured: Firewall (stateful), NAT, Web Filtering, Web Caching, or WAN Load Balancing.

#### Examples

[Example 1-2](#page-23-0) shows the output of the **show conntrack table ipv4** command. In this case the command displays all connections where the destination port is 22. The source and destination addresses can be anything.

<span id="page-23-0"></span>Example 1‐2 "show conntrack table ipv4" sample output

```
vyatta@vyatta:~$ show conntrack table ipv4 source 0.0.0.0 destination
0.0.0.0:22
TCP state codes: SS ‐ SYN SENT, SR ‐ SYN RECEIVED, ES ‐ ESTABLISHED,
                                 FW ‐ FIN WAIT, CW‐ CLOSE WAIT, LA ‐ LAST ACK,
                                 TW ‐ TIME WAIT, CLOSE ‐ CL, LISTEN ‐ LI
CONN ID Source Destination Protocol TIMEOUT
3818626200 192.168.74.1:1140 192.168.74.128:22 tcp [6] ES 429809
3818625704 192.168.74.1:1145 192.168.74.200:22 tcp [6] ES 431878
```
3818624216 10.3.0.182:1151 10.3.0.15:22 tcp [6] TW 90 [Example 1-3](#page-24-0) shows the output of the **show conntrack table ipv6** command. In this case the command displays all connections where the destination port is 22. The source and destination addresses can be anything.

<span id="page-24-0"></span>Example 1-3 "show conntrack table ipv6" sample output

vyatta@vyatta:~\$ show conntrack table ipv6 source 0:0:0:0:0:0:0:0 destination [0:0:0:0:0:0:0:0]:22 CONN ID Source Destination Protocol 3818626200 [10FB:0:0:0:C:ABC:1F0C:44DA]:1140 [10FB:0:0:0:C:ABC:1F0C:45AD]:22 tcp [6] 3818672537 [10FB:0:0:0:C:ABC:1F0C:55CB]:2020 [2001:cdba:0:0:0:0:3257:9652]:22 tcp [6]

### <span id="page-25-0"></span>**system conntrack expect‐table‐size <size>**

<span id="page-25-1"></span>Sets the maximum size of the connection tracking expect table.

#### **Syntax**

**set system conntrack expect-table-size** *size* **delete system conntrack expect-table-size show system conntrack expect-table-size**

#### Command Mode

Configuration mode.

#### Configuration Statement

```
system {
   conntrack {
       expect‐table‐size size
   }
}
```
#### Parameters

*size* The maximum number of entries allowed in the Netfilter connection tracking expect table. For memory usage estimating purposes, each entry, including overhead, uses approximately 300 bytes of kernel memory. The range is 1 to 50000000.

#### Default

When the firewall is not enabled, the connection tracking expect table is set to track a maximum of 2048 entries; when the firewall is enabled, the connection tracking expect table is set to track a maximum of 4096 entries. Since, each connection tracking expect table entry is about 300 bytes in size, the maximum amount of kernel memory used for connection tracking expect table entries could reach approximately 600 Kbytes  $[(2048 * 300)/(1024 * 1024)]$  when firewall is not enabled. Similarly, the maximum amount of kernel memory used for connection tracking expect table entries could reach a maximum of 1.2 Mbytes [(4096 \* 300)/(1024 \* 1024)] when the firewall is enabled.

#### Usage Guidelines

Use this command to specify the maximum size of the Netfilter connection tracking expect table. The connection tracking expect table is a table of connection tracking expectations. These are the mechanism by which connections related to existing connections are "expected". They are generally used by "connection tracking helpers" (or "application level gateways") for protocols such as FTP, SIP, and H.323.

If you intend to increase this value, then pay attention to the amount of memory available with the system and the approximate amount of memory that might get used by increasing this value.

Note that since memory for connection tracking expect table entries is dynamically allocated, memory usage will increase as the number of expected connections tracked by the system increases. Also, if the maximum number of entries is reached in the connection tracking table then the kernel may begin to drop existing connection tracking expect table entries to accommodate new entries or if it is unable to remove entries from the table then incoming packets may begin to be dropped.

Use the **set** form of this command to modify the maximum size of the connection tracking expect table.

Use the **delete** form of this command to restore the default connection tracking expect table size.

Use the **show** form of this command to view connection tracking expect table size configuration.

### <span id="page-27-0"></span>**system conntrack hash‐size <size>**

<span id="page-27-1"></span>Sets the size of the hash table associated with the connection tracking table.

#### Syntax

**set system conntrack hash-size** *size* **delete system conntrack hash-size show system conntrack hash-size**

#### Command Mode

Configuration mode.

#### Configuration Statement

```
system {
   conntrack {
       hash‐size size
   }
}
```
#### Parameters

*size* The number of buckets in the Netfilter connection tracking hash table. For memory usage estimating purposes, each entry, uses 8 bytes of kernel memory. The range is 1 to 50000000.

#### **Default**

The connection tracking hash table contains 4,096 buckets (32 Kbytes).

#### Usage Guidelines

Use this command to specify the size of the Netfilter connection tracking hash table. The connection tracking table hash table is the data structure used to provide quick searching of the connection tracking table. The hash table is typically 1/8th the size of the connection tracking table. If the connection tracking table size is increased then the hash table should be increased as well in the same ratio. Making the hash table larger than that uses more memory but also increases the speed of accessing a connection entry. Making it smaller decreases the memory usage but slows down lookup time. Memory for connection tracking hash table entries is allocated statically.

Use the **set** form of this command to modify the size of the connection tracking hash table.

Use the **delete** form of this command to restore the default connection tracking hash table size.

Use the **show** form of this command to view connection tracking hash table size configuration.

### <span id="page-29-0"></span>**system conntrack log icmp**

<span id="page-29-1"></span>Specifies ICMP connection events to be logged.

#### Syntax

**set system conntrack log icmp {destroy | new | update} delete system conntrack log icmp [destroy | new | update] show system conntrack log icmp**

#### Command Mode

Configuration mode.

#### Configuration Statement

}

```
system {
   conntrack {
       log {
           icmp {
              destroy
              new
              update
           }
       }
   }
```
#### **Parameters**

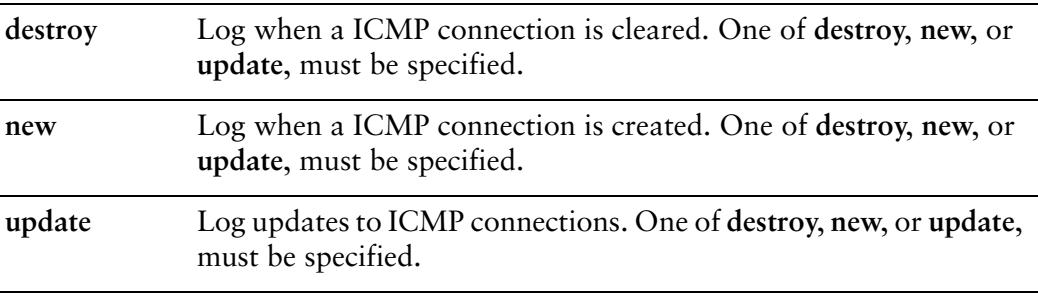

#### **Default**

None.

#### Usage Guidelines

Use this command to specify ICMP connection events to be logged.

Use the **set** form of this command to specify the ICMP connection events to be logged.

Use the **delete** form of this command to remove ICMP connection events from being logged.

Use the **show** form of this command to display the ICMP connection events to be logged.

#### Message Format

Log messages for ICMP connection events have the following message format:

<timestamp> <host-name> <Vyatta-log-tag>**: [**<event-type>**]** <protocol-name> <protocol-number> <timeout> **src=**<source-IP> **dst=**<destination-IP> **type=**<icmp-type> **code=**<icmp-code> **id=**<icmp-id> **[**<flow-status>**] src=**<source-IP-in-return-direction> **dst=**<destination-IP-in-return-direction> **type=**<icmp-type> **code=**<icmp-code> **id=**<icmp-id> **id=**<conntrack-connection-id>

*NOTE The <timeout> is not present for "DESTROY" events.*

[Example 1-4](#page-30-0) shows sample conntrack log messages for the ICMP protocol.

<span id="page-30-0"></span>Example 1‐4 Sample conntrack log messages for the ICMP protocol

Oct 20 17:53:25 Test5 log‐conntrack: [NEW] icmp 1 30 src=192.168.249.10 dst=173.194.33.48 type=8 code=0 id=21851 [UNREPLIED] src=173.194.33.48 dst=10.3.0.183 type=0 code=0 id=21851 id=3973841888

Oct 20 17:53:25 Test5 log‐conntrack: [UPDATE] icmp 1 30 src=192.168.249.10 dst=173.194.33.48 type=8 code=0 id=21851 src=173.194.33.48 dst=10.3.0.183 type=0 code=0 id=21851 id=3973841888

Oct 20 17:53:56 Test5 log‐conntrack: [DESTROY] icmp 1 src=192.168.249.10 dst=173.194.33.48 type=8 code=0 id=21851 src=173.194.33.48 dst=10.3.0.183 type=0 code=0 id=21851 id=3973841888

### <span id="page-31-0"></span>**system conntrack log other**

<span id="page-31-1"></span>Specifies connection events to be logged for protocols other than TCP, UDP, or ICMP.

#### Syntax

**set system conntrack log other {destroy | new | update} delete system conntrack log other [destroy | new | update] show system conntrack log other**

#### Command Mode

Configuration mode.

#### Configuration Statement

}

```
system {
   conntrack {
       log {
           other {
               destroy
               new
               update
           }
       }
   }
```
#### Parameters

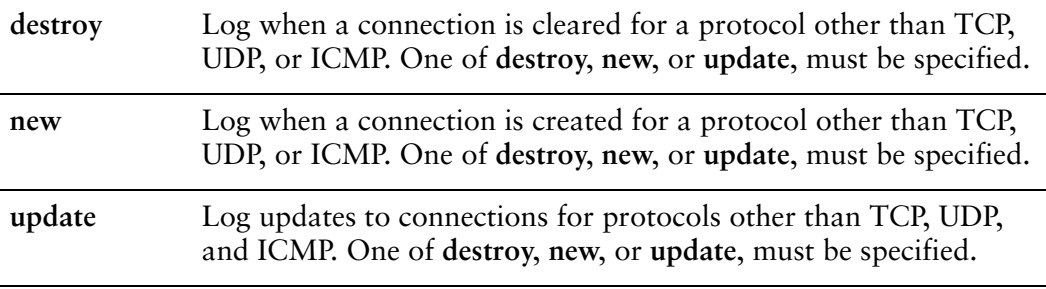

#### **Default**

None.

#### Usage Guidelines

Use this command to specify connection events to be logged for protocols other than TCP, UDP, and ICMP.

Use the **set** form of this command to specify the connection events to be logged for protocols other than TCP, UDP, and ICMP.

Use the **delete** form of this command to remove connection events from being logged for protocols other than TCP, UDP, and ICMP.

Use the **show** form of this command to display the connection events to be logged for protocols other than TCP, UDP, and ICMP.

#### Message Format

Log messages for connection events for protocols other than TCP, UDP, and ICMP, have the following message format:

<timestamp> <host-name> <Vyatta-log-tag>**: [**<event-type>**]** <protocol-name> <protocol-number> <timeout> **src=**<source-IP> **dst=**<destination-IP> **[**<flow-status>**] src=**<source-IP-in-return-direction> **dst=**<destination-IP-in-return-direction> **[**<flow-status>**] id=**<conntrack-connection-id>

*NOTE The <timeout> is not present for "DESTROY" events.*

For the GRE protocol, source and destination keys (**srckey**, and **dstkey**) are provided for packets in the original direction, as well as packets in the reply direction.

[Example 1-5](#page-32-0) shows sample conntrack log messages for protocols other than ICMP, TCP, or UDP.

<span id="page-32-0"></span>Example 1-5 Sample conntrack log messages for other protocols

Dec 21 22:25:31 vyatta log‐conntrack: [NEW] gre 47 30 src=192.169.100.75 dst=192.168.100.75 srckey=0x0 dstkey=0x0 [UNREPLIED] src=192.168.100.75 dst=192.169.100.75 srckey=0x0 dstkey=0x0 id=3998350488

Dec 21 22:38:06 vyatta log‐conntrack: [UPDATE] gre 47 179 src=192.169.100.1 dst=192.168.100.1 srckey=0x0 dstkey=0x0 src=192.168.100.1 dst=192.169.100.1 srckey=0x0 dstkey=0x0 [ASSURED] id=3998578376

Dec 21 22:39:50 vyatta log‐conntrack: [DESTROY] gre 47 src=192.169.100.17 dst=192.168.100.17 srckey=0x0 dstkey=0x0 src=192.168.100.17 dst=192.169.100.17 srckey=0x0 dstkey=0x0 [ASSURED] id=4080054272

### <span id="page-33-0"></span>**system conntrack log tcp**

<span id="page-33-1"></span>Specifies TCP connection events to be logged.

#### Syntax

**set system conntrack log tcp {destroy | new | update {close\_wait | established | fin\_wait | last\_ack | syn\_received | time\_wait}}**

**delete system conntrack log tcp [destroy | new | update [close\_wait | established | fin\_wait | last\_ack | syn\_received | time\_wait]]**

**show system conntrack log tcp [destroy | new | update]**

#### Command Mode

Configuration mode.

#### Configuration Statement

```
system {
   conntrack {
       log {
           tcp {
              destroy
              new
              update {
                  close‐wait
                  established
                  fin‐wait
                  last‐ack
                  syn‐received
                  time‐wait
              }
          }
       }
   }
```
#### Parameters

}

**destroy** Log when a TCP connection is cleared. One of **destroy**, **new**, or **update**, must be specified.

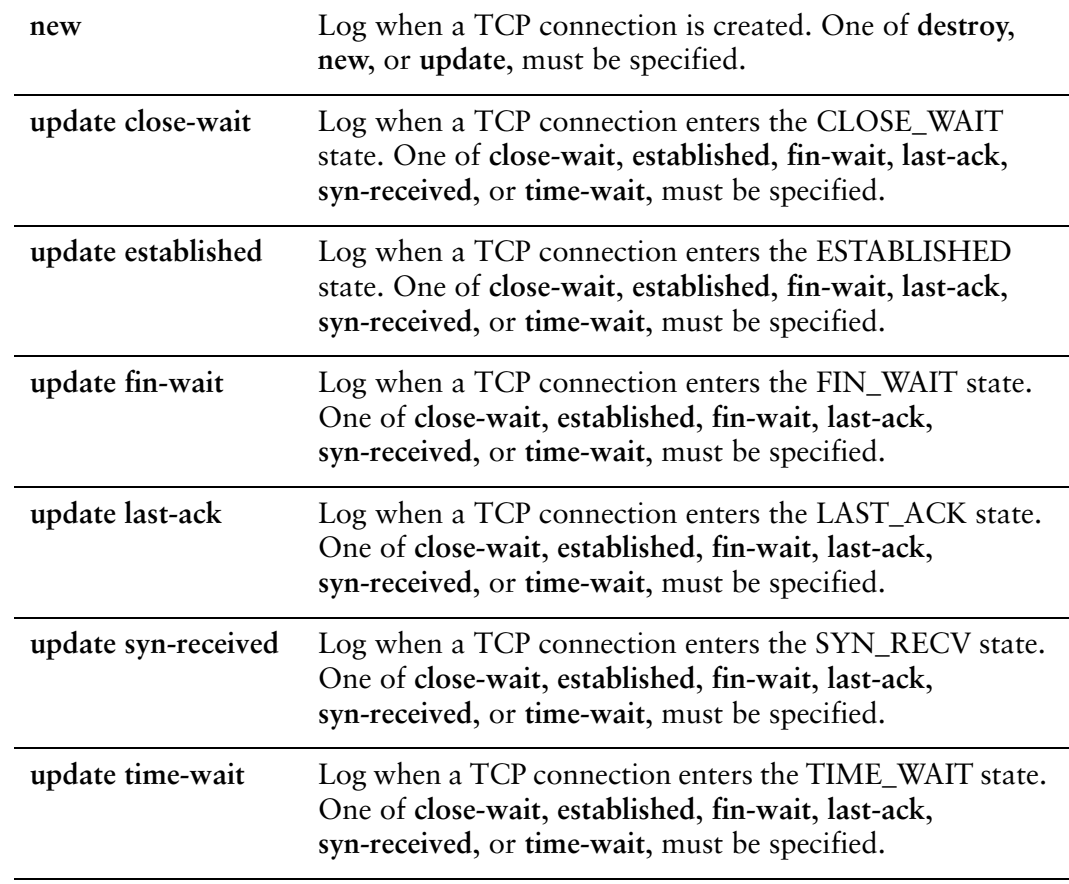

#### **Default**

Log when a TCP connection enters the ESTABLISHED state.

#### Usage Guidelines

Use this command to specify TCP connection events to be logged.

Use the **set** form of this command to specify the TCP connection events to be logged.

Use the **delete** form of this command to remove TCP connection events from being logged.

Use the **show** form of this command to display the TCP connection events to be logged.

#### Message Format

Log messages for TCP connection events have the following message format:

<timestamp> <host-name> <Vyatta-log-tag>**: [**<event-type>**]** <protocol-name> <protocol-number> <timeout> <tcp-state> **src=**<source-IP> **dst=**<destination-IP> **sport=**<source-port> **dport=**<destimation-port> **[<**flow-status**>] src=**<source-IP-in-return-direction> **dst=**<destination-IP-in-return-direction>

**sport=**<source-port-in-return-direction>

**dport=**<destimation-port-in-return-direction> **[<**flow-status-in-return-direction**>] id=**<conntrack-connection-id>

*NOTE The <timeout> is not present for "DESTROY" events.*

[Example 1-6](#page-35-0) shows sample conntrack log messages for the ICMP protocol.

<span id="page-35-0"></span>Example 1-6 Sample conntrack log messages for the ICMP protocol

Oct 20 17:48:59 Test5 log-conntrack: [NEW] tcp 6 120 SYN\_SENT src=192.168.249.10 dst=74.125.224.151 sport=39082 dport=80 [UNREPLIED] src=74.125.224.151 dst=10.3.0.183 sport=80 dport=39082 id=3973842632

Oct 20 17:48:59 Test5 log-conntrack: [UPDATE] tcp 6 60 SYN\_RECV src=192.168.249.10 dst=74.125.224.151 sport=39082 dport=80 src=74.125.224.151 dst=10.3.0.183 sport=80 dport=39082 id=3973842632

Oct 20 17:48:59 Test5 log‐conntrack: [UPDATE] tcp 6 300 ESTABLISHED src=192.168.249.10 dst=74.125.224.151 sport=39082 dport=80 src=74.125.224.151 dst=10.3.0.183 sport=80 dport=39082 [ASSURED] id=3973842632

Oct 20 17:49:04 Test5 log-conntrack: [UPDATE] tcp 6 120 FIN WAIT src=192.168.249.10 dst=74.125.224.151 sport=39082 dport=80 src=74.125.224.151 dst=10.3.0.183 sport=80 dport=39082 [ASSURED] id=3973842632

Oct 20 17:49:04 Test5 log-conntrack: [UPDATE] tcp 6 30 LAST\_ACK src=192.168.249.10 dst=74.125.224.151 sport=39082 dport=80 src=74.125.224.151 dst=10.3.0.183 sport=80 dport=39082 [ASSURED] id=3973842632

Oct 20 17:49:04 Test5 log-conntrack: [UPDATE] tcp 6 120 TIME\_WAIT src=192.168.249.10 dst=74.125.224.151 sport=39082 dport=80 src=74.125.224.151 dst=10.3.0.183 sport=80 dport=39082 [ASSURED] id=3973842632

Oct 20 17:51:04 Test5 log‐conntrack: [DESTROY] tcp 6 src=192.168.249.10 dst=74.125.224.151 sport=39082 dport=80 src=74.125.224.151 dst=10.3.0.183 sport=80 dport=39082 [ASSURED] id=3973842632
## **system conntrack log udp**

Specifies UDP connection events to be logged.

#### Syntax

**set system conntrack log udp {destroy | new | update} delete system conntrack log udp [destroy | new | update] show system conntrack log udp**

## Command Mode

Configuration mode.

## Configuration Statement

}

```
system {
   conntrack {
       log {
           udp {
              destroy
              new
              update
           }
       }
   }
```
## **Parameters**

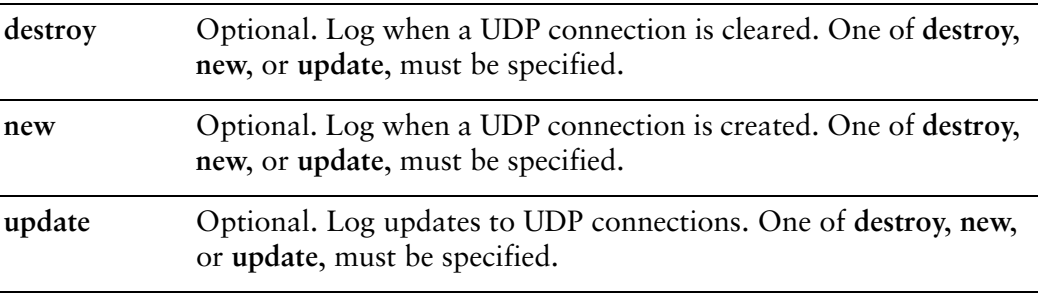

## **Default**

None.

#### Usage Guidelines

Use this command to specify UDP connection events to be logged.

Use the **set** form of this command to specify the UDP connection events to be logged.

Use the **delete** form of this command to remove UDP connection events from being logged.

Use the **show** form of this command to display the UDP connection events to be logged.

#### Message Format

Log messages for UDP connection events have the following message format:

<timestamp> <host-name> <Vyatta-log-tag>**: [**<event-type>**]** <protocol-name> <protocol-number> <timeout> **src=**<source-IP> **dst=**<destination-IP> **sport=**<source-port> **dport=**<destimation-port> **[<**flow-status**>] src=**<source-IP-in-return-direction> **dst=**<destination-IP-in-return-direction> **sport=**<source-port-in-return-direction>

**dport=**<destimation-port-in-return-direction> **id=**<conntrack-connection-id>

*NOTE The <timeout> is not present for "DESTROY" events.*

[Example 1-7](#page-37-0) shows sample conntrack log messages for the ICMP protocol.

<span id="page-37-0"></span>Example 1-7 Sample conntrack log messages for the ICMP protocol

Oct 20 17:56:04 test5 log‐conntrack: [NEW] udp 17 30 src=192.168.249.10 dst=192.168.249.150 sport=48325 dport=53 [UNREPLIED] src=192.168.249.150 dst=192.168.249.10 sport=53 dport=48325 id=3973841889

Oct 20 17:56:04 test5 log‐conntrack: [UPDATE] udp 17 30 src=192.168.249.10 dst=192.168.249.150 sport=48325 dport=53 src=192.168.249.150 dst=192.168.249.10 sport=53 dport=48325 id=3973841889

Oct 20 17:56:34 test5 log‐conntrack: [DESTROY] udp 17 src=192.168.249.10 dst=192.168.249.150 sport=48325 dport=53 src=192.168.249.150 dst=192.168.249.10 sport=53 dport=48325 id=3973841889

## **system conntrack modules ftp**

Sets options associated with tracking traffic related to FTP connections.

#### Syntax

**set system conntrack modules ftp** [**disable**] **delete system conntrack modules ftp** [**disable**] **show system conntrack modules ftp**

## Command Mode

Configuration mode.

## Configuration Statement

```
system {
   conntrack {
       modules {
           ftp {
               disable
           }
       }
   }
```
## Parameters

}

disable **Disable FTP** connection tracking.

## **Default**

The FTP helper is enabled.

## Usage Guidelines

Use this command to specify options associated with connection tracking FTP traffic.

Use the **set** form of this command to set options associated with connection tracking FTP traffic.

Use the **delete** form of this command to restore the default configuration.

## **system conntrack modules gre**

Sets options associated with tracking traffic related to GRE connections.

#### Syntax

**set system conntrack modules gre** [**disable**] **delete system conntrack modules gre** [**disable**] **show system conntrack modules gre**

## Command Mode

Configuration mode.

## Configuration Statement

```
system {
   conntrack {
       modules {
           gre {
               disable
           }
       }
   }
```
## Parameters

}

disable **Disable GRE** connection tracking.

## **Default**

The GRE helper is enabled.

## Usage Guidelines

Use this command to specify options associated with connection tracking GRE traffic.

Use the **set** form of this command to set options associated with connection tracking GRE traffic.

Use the **delete** form of this command to restore the default configuration.

## **system conntrack modules h323**

Sets options associated with tracking traffic related to H.323 connections.

#### Syntax

**set system conntrack modules h323** [**disable**] **delete system conntrack modules h323** [**disable**] **show system conntrack modules h323**

## Command Mode

Configuration mode.

## Configuration Statement

```
system {
   conntrack {
       modules {
           h323 {
              disable
           }
       }
   }
```
## Parameters

}

disable Disable H.323 connection tracking.

## **Default**

The H.323 helper is enabled.

## Usage Guidelines

Use this command to specify options associated with connection tracking H.323 traffic.

Use the **set** form of this command to set options associated with connection tracking H.323 traffic.

Use the **delete** form of this command to restore the default configuration.

## **system conntrack modules nfs**

Sets options associated with tracking traffic related to NFS connections.

#### Syntax

**set system conntrack modules nfs** [**disable**] **delete system conntrack modules nfs** [**disable**] **show system conntrack modules nfs**

## Command Mode

Configuration mode.

## Configuration Statement

```
system {
   conntrack {
       modules {
           nfs {
               disable
           }
       }
   }
```
## Parameters

}

disable **Disable NFS** connection tracking.

## **Default**

The NFS helper is enabled.

## Usage Guidelines

Use this command to specify options associated with connection tracking NFS traffic.

Use the **set** form of this command to set options associated with connection tracking NFS traffic.

Use the **delete** form of this command to restore the default configuration.

## **system conntrack modules pptp**

Sets options associated with tracking traffic related to PPTP connections.

#### Syntax

**set system conntrack modules pptp** [**disable**] **delete system conntrack modules pptp** [**disable**] **show system conntrack modules pptp**

## Command Mode

Configuration mode.

## Configuration Statement

```
system {
   conntrack {
       modules {
           pptp {
              disable
           }
       }
   }
```
## Parameters

}

disable **Disable PPTP** connection tracking.

## **Default**

The PPTP helper is enabled.

## Usage Guidelines

Use this command to specify options associated with connection tracking PPTP traffic.

Use the **set** form of this command to set options associated with connection tracking PPTP traffic.

Use the **delete** form of this command to restore the default configuration.

## **system conntrack modules sip**

Sets options associated with tracking traffic related to SIP connections.

### Syntax

**set system conntrack modules sip** [**disable** | **enable-indirect-media** | **enable-indirect-signalling** | **port** *port*]

**delete system conntrack modules sip** [**disable** | **enable-indirect-media** | **enable-indirect-signalling** | **port**]

**show system conntrack modules sip**

## Command Mode

Configuration mode.

## Configuration Statement

}

```
system {
   conntrack {
       modules {
          sip {
              disable
              enable‐indirect‐media
              enable‐indirect‐signalling
              port port
          }
       }
   }
```
## Parameters

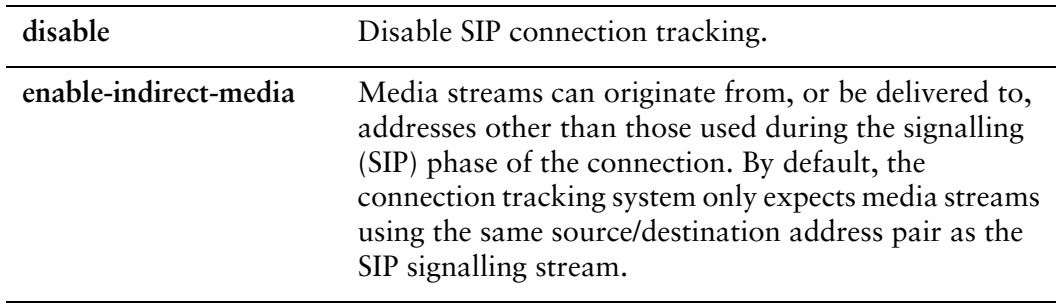

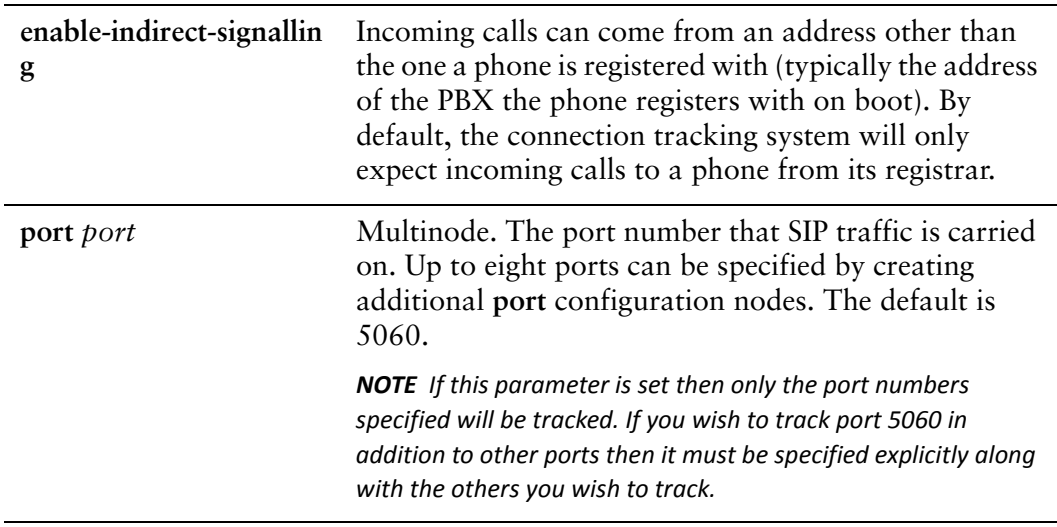

#### **Default**

The SIP helper is enabled.

## Usage Guidelines

Use this command to specify options associated with connection tracking SIP traffic.

Use the **set** form of this command to set options associated with connection tracking SIP traffic.

Use the **delete** form of this command to restore the default configuration.

## **system conntrack modules sqlnet**

Sets options associated with tracking traffic related to SQL\*Net connections.

#### Syntax

**set system conntrack modules sqlnet** [**disable**] **delete system conntrack modules sqlnet** [**disable**] **show system conntrack modules sqlnet**

## Command Mode

Configuration mode.

## Configuration Statement

```
system {
   conntrack {
       modules {
           sqlnet {
               disable
           }
       }
   }
```
## Parameters

}

disable **Disable SQL\*Net connection tracking.** 

## **Default**

The SQL\*Net helper is enabled.

## Usage Guidelines

Use this command to specify options associated with connection tracking SQL\*Net traffic.

Use the **set** form of this command to set options associated with connection tracking SQL\*Net traffic.

Use the **delete** form of this command to restore the default configuration.

## **system conntrack modules tftp**

Sets options associated with tracking traffic related to TFTP connections.

#### Syntax

**set system conntrack modules tftp** [**disable**] **delete system conntrack modules tftp** [**disable**] **show system conntrack modules tftp**

## Command Mode

Configuration mode.

## Configuration Statement

```
system {
   conntrack {
       modules {
           tftp {
              disable
           }
       }
   }
```
## Parameters

}

disable **Disable TFTP** connection tracking.

## **Default**

The TFTP helper is enabled.

## Usage Guidelines

Use this command to specify options associated with connection tracking TFTP traffic.

Use the **set** form of this command to set options associated with connection tracking TFTP traffic.

Use the **delete** form of this command to restore the default configuration.

## **system conntrack table‐size <size>**

Sets the maximum size of the connection tracking table.

#### Syntax

**set system conntrack table-size** *size*

**delete system conntrack table-size**

**show system conntrack table-size**

#### Command Mode

Configuration mode.

#### Configuration Statement

```
system {
   conntrack {
       table‐size size
   }
}
```
## Parameters

## *size* The maximum number of entries allowed in the Netfilter connection tracking table. For memory usage estimating purposes, each entry, including overhead, uses approximately 300 bytes of kernel memory. The range is 1 to 50000000.

### Default

When the firewall is not enabled, the connection tracking table is set to track a maximum of 16,384 entries; when the firewall is enabled, the connection tracking table is set to track a maximum of 32,768 entries. Since, each connection tracking entry is about 300 bytes in size, the maximum amount of kernel memory used for connection tracking entries could reach approximately 4.5 Mbytes [(16384 \* 300)/(1024 \* 1024)] when firewall is not enabled. Similarly, the maximum amount of kernel memory used for connection tracking entries could reach a maximum of 9 Mbytes [(32768 \* 300)/(1024 \* 1024)] when the firewall is enabled.

## Usage Guidelines

Use this command to specify the maximum size of the Netfilter connection tracking table. The connection tracking table tracks the state of network connections and traffic streams, allowing the system to relate them to provide stateful traffic filtering.

If you intend to increase this value, then pay attention to the amount of memory available with the system and the approximate amount of memory that might get used by increasing this value.

Note that since memory for connection tracking entries is dynamically allocated, memory usage will increase as the number of connections tracked by the system increases. Also, if the maximum number of entries is reached in the connection tracking table then the kernel may begin to drop existing connection tracking entries to accommodate new entries or if it is unable to remove connection entries from the table then incoming packets may begin to be dropped.

*NOTE In most environments, if the connection tracking table size is modified, the connection* tracking hash table size (conntrack-hash-size) should also be modified so that it remains 1/8th the *size of the connection tracking table.*

Use the **set** form of this command to modify the maximum size of the connection tracking table.

Use the **delete** form of this command to restore the default connection tracking table size.

Use the **show** form of this command to view connection tracking table size configuration.

## **system conntrack tcp loose <state>**

Specifies whether previously established connections are to be tracked for stateful traffic filtering.

#### Syntax

**set system conntrack tcp loose** {**enable** | **disable**} **delete system conntrack tcp loose**

**show system conntrack tcp loose**

### Command Mode

Configuration mode.

#### Configuration Statement

```
system {
   conntrack {
       tcp {
           loose [enable|disable]
       }
   }
}
```
#### **Parameters**

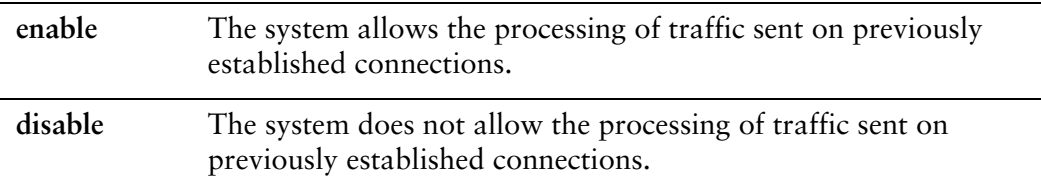

#### **Default**

The system allows the processing of traffic sent on previously established connections.

## Usage Guidelines

Use this command to specify whether loose TCP tracking is to be applied; that is, whether traffic sent on previously established connections should be allowed in stateful traffic filtering.

In stateful traffic filtering, the system retains the state of data flows authorized from the trusted network. When loose TCP connection tracking is enabled, the system permits traffic on flows that were established previously; when disabled, the system rejects these flows.

Use the **set** form of this command to specify whether traffic on previously established connections are allowed or rejected.

Use the **delete** form of this command to restore the default behavior.

Use the **show** form of this command to view loose TCP tracking configuration.

## **system conntrack timeout custom**

Defines a timeout value for sets of connections selected according to source, destination, and protocol.

#### **Syntax**

**set system conntrack timeout custom rule** *rule-num* **{destination {address** *ip-addr* **| port** *port-num***}** *|* **source {address** *ip-addr* **| port** *port-num***} | protocol {icmp** *timeout* **| other** *timeout* **| tcp {close** *timeout* **| close-wait** *timeout* **| established** *timeout* **| fin-wait** *timeout* **| last-ack** *timeout* **| syn-received** *timeout* **| syn-sent** *timeout* **| time-wai**t *timeout***} | udp {other** *timeout* **| stream** *timeout***}}**

**delete system conntrack timeout rule** *rule-num* **[destination [address | port] | source [address | port ]** *|* **protocol [icmp | other | tcp [close | close-wait | established | fin-wait | last-ack | syn-received | syn-sent | time-wai**t **] | udp [other | stream ]]**

**show system conntrack timeout custom rule** *rule-num* **[destination [address | port] | source [address | port ]** *|* **protocol [icmp | other | tcp [close | close-wait | established | fin-wait | last-ack | syn-received | syn-sent | time-wai**t **] | udp [other | stream ]]**

#### Command Mode

Configuration mode.

#### Configuration Statement

```
system {
   conntrack {
       timeout {
          custom
              rule rule‐num
                 destination {
                     address ip‐addr
                     port port‐num
                 }
                 source {
                     address ip‐addr
                     port port
                 }
                 protocol
                     icmp timeout
                     other timeout
                     tcp {
                         close timeout
                         close‐wait timeout
                         established timeout
```
}

}

}

```
fin‐wait timeout
   last‐ack timeout
   syn‐received timeout
   syn‐sent timeout
   time‐wait timeout
}
udp {
   stream timeout
   other timeout
}
```
## Parameters

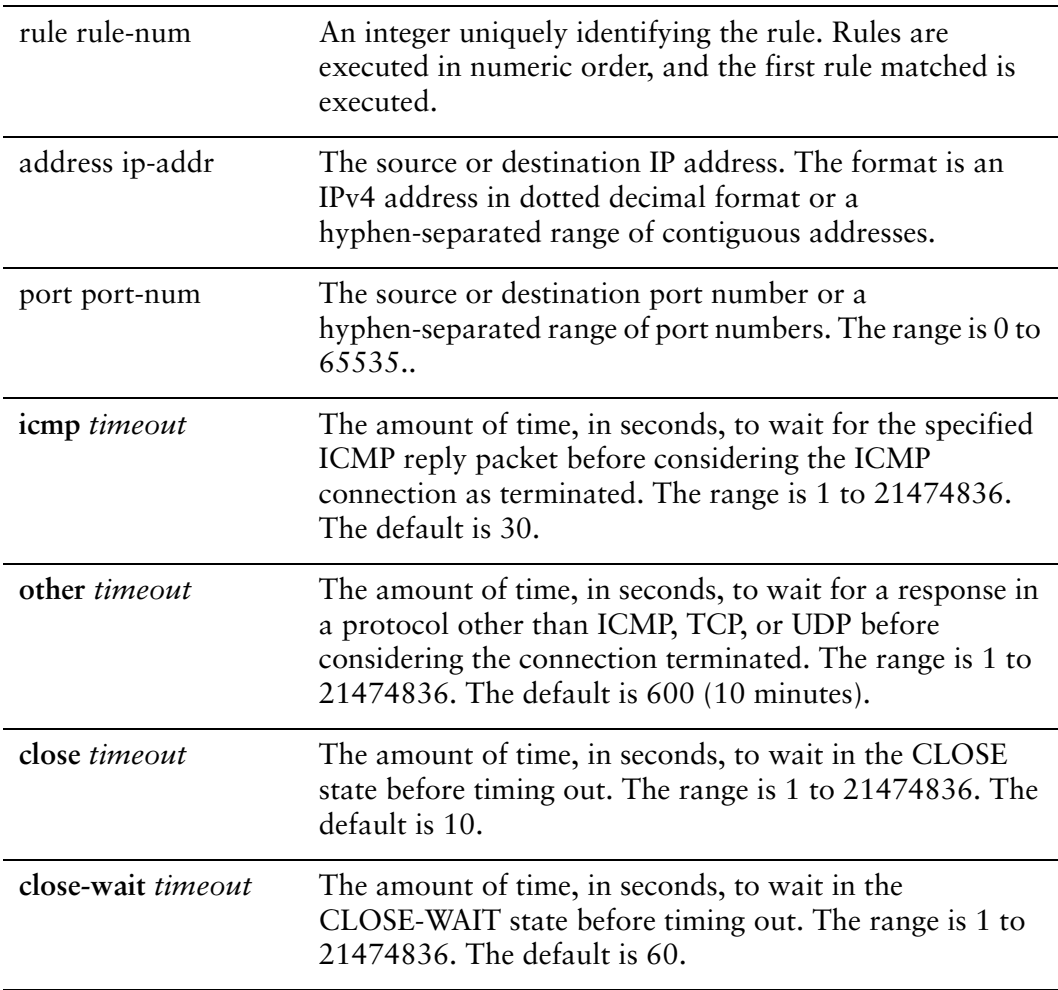

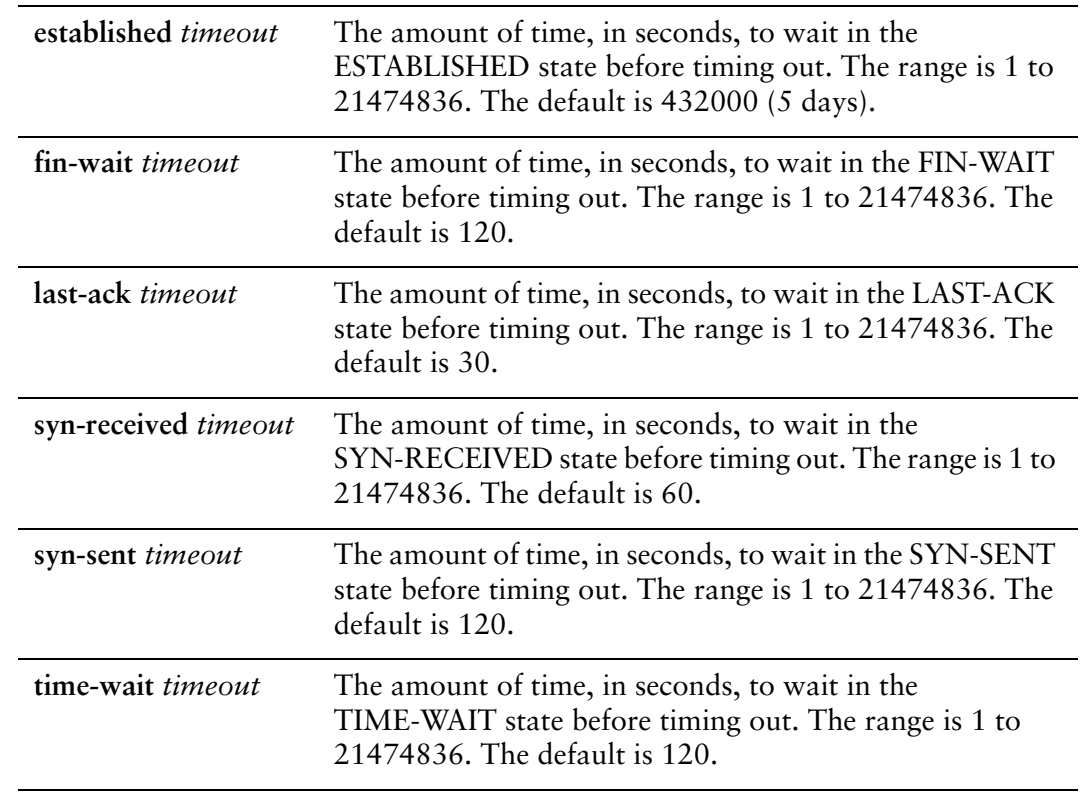

## **Default**

None

## Usage Guidelines

Use this command to define a timeout value to be applied to a specific subset of connections.

The subset of connections affected by the timeout is based on a packet and flow selector. The selector is defined within a rule, using a 5-tuple consisting of source address and port, destination address and port, and protocol. Rules are executed in order, according to the numeric identifier. The timeout value from the first matched rule is applied to the packet or flow.

The protocol options available within a custom timeout rule (for example, TCP states) are the same as those available for general connection type timeouts. Note that for packets matching a custom timeout rule, the custom timeout overrides any timeout set for the general connection type.

Use the **set** form of this command to define a rule for applying a custom timeout for specific subsets of connections.

Use the **delete** form of this command to delete a custom timeout rule. In this case, the default timeout value for the general connection type comes back into effect.

Use the **show** form of this command to view defined custom connection tracking timeout rules.

## **system conntrack timeout icmp**

Defines a timeout value for ICMP connections.

#### Syntax

**set system conntrack timeout icmp** *timeout* **delete system conntrack timeout icmp show system conntrack timeout icmp**

#### Command Mode

Configuration mode.

#### Configuration Statement

```
system {
   conntrack {
       timeout {
           icmp timeout
       }
   }
}
```
## **Parameters**

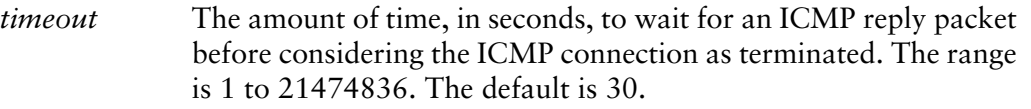

## **Default**

The connection tracking system will wait for an ICMP reply packet for 30 seconds before considering the connection terminated.

## Usage Guidelines

Use this command to specify the amount of time to wait for an ICMP reply packet before considering the "connection" (which in this case is an expected message sequence) terminated. Replies are expected for echo requests, timestamp requests, information requests, and address mask requests.

Use the **set** form of this command to specify the connection tracking timeout for ICMP replies.

Use the **delete** form of this command to remove the connection tracking timeout for ICMP replies and restore the default behavior.

Use the **show** form of this command to view the connection tracking timeout for ICMP replies.

## **system conntrack timeout other**

Defines a timeout value for connections that use protocols other than ICMP, TCP, or UDP.

#### **Syntax**

**set system conntrack timeout other** *timeout* **delete system conntrack timeout other show system conntrack timeout other**

#### Command Mode

Configuration mode.

#### Configuration Statement

```
system {
   conntrack {
       timeout {
           other timeout
       }
   }
}
```
#### **Parameters**

*timeout* The amount of time, in seconds, to wait for a response before considering the connection terminated. The range is 1 to 21474836. The default is 600 (10 minutes).

#### **Default**

The connection tracking system waits for a response for 600 seconds before considering the connection terminated.

#### Usage Guidelines

Use this command to specify the amount of time to wait for a response before considering the "connection" terminated.

Use the **set** form of this command to specify the connection tracking timeout for replies for protocols other than TCP, UDP, or ICMP.

Use the **delete** form of this command to remove the connection tracking timeout for replies for protocols other than TCP, UDP, or ICMP, and restore the default behavior.

Use the **show** form of this command to view the connection tracking timeout for replies for protocols other than TCP, UDP, or ICMP.

## **system conntrack timeout tcp**

Defines a timeout value for TCP connections.

#### Syntax

**set system conntrack timeout tcp {close** *timeout* | **close-wait** *timeout* | **established** *timeout* | **fin-wait** *timeout* | **last-ack** *timeout* | **syn-received** *timeout* | **syn-sent** *timeout* | **time-wai**t *timeout*}

**delete system conntrack timeout tcp [close** | **close-wait** | **established** | **fin-wait** | **last-ack** | **syn-received** | **syn-sent** | **time-wai**t]

**show system conntrack timeout tcp [close** | **close-wait** | **established** | **fin-wait** | **last-ack** | **syn-received** | **syn-sent** | **time-wai**t]

#### Command Mode

Configuration mode.

#### Configuration Statement

```
system {
   conntrack {
       timeout {
          tcp {
              close timeout
              close‐wait timeout
              established timeout
              fin‐wait timeout
              last‐ack timeout
              syn‐received timeout
              syn‐sent timeout
              time‐wait timeout
          }
       }
   }
```
## Parameters

}

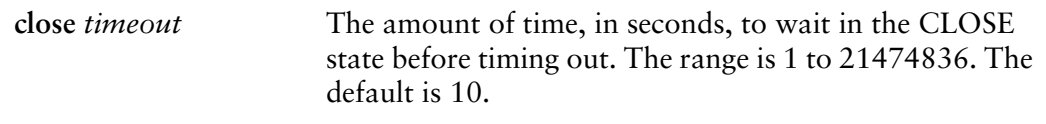

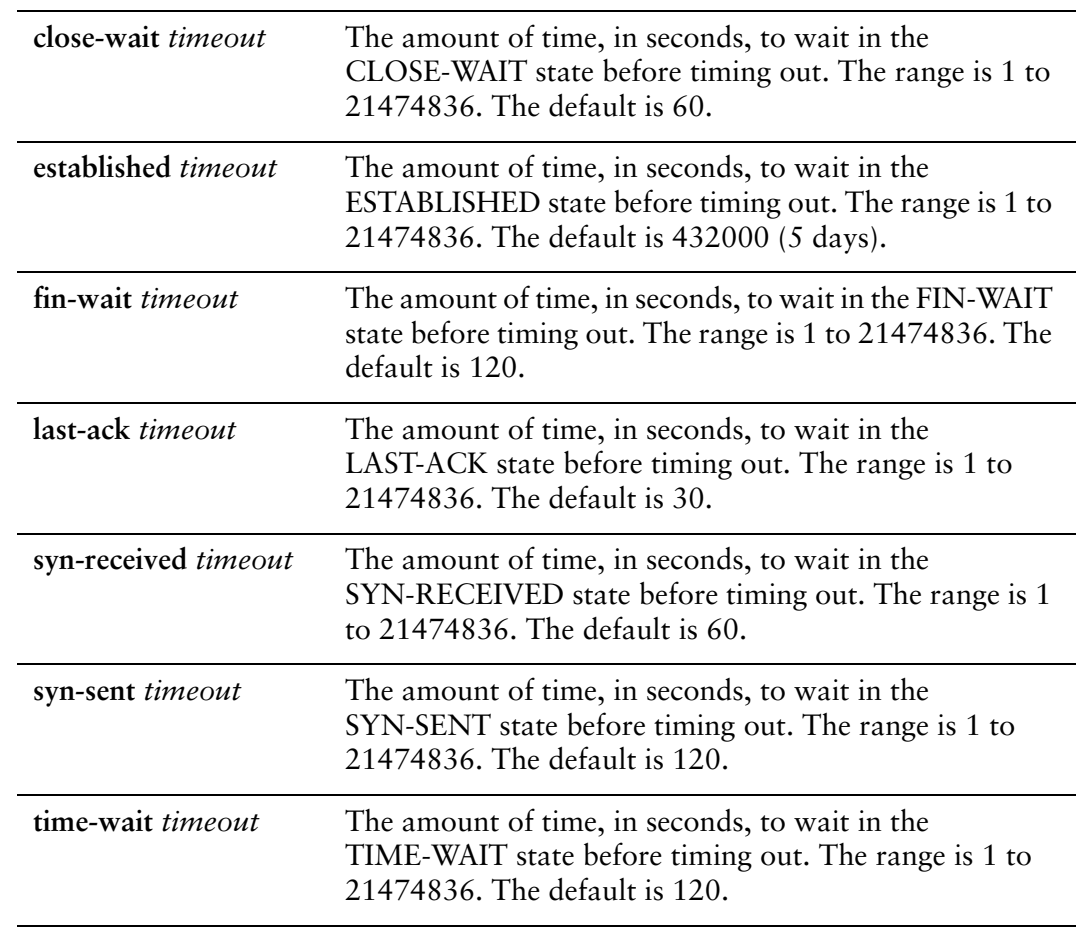

## **Default**

None.

## Usage Guidelines

Use this command to specify the amount of time a TCP connection can be in a specific state before it times out.

Use the **set** form of this command to specify the TCP connection state timeout.

Use the **delete** form of this command to restore the TCP connection state timeout to the default value.

Use the **show** form of this command to view the TCP connection timeout.

## **system conntrack timeout udp**

Defines a timeout value for UDP connections.

#### Syntax

**set system conntrack timeout udp {stream** *timeout* **| other** *timeout*} **delete system conntrack timeout udp [stream | other**] **show system conntrack timeout udp other**

## Command Mode

Configuration mode.

### Configuration Statement

```
system {
   conntrack {
       timeout {
           udp {
              stream timeout
              other timeout
           }
       }
   }
}
```
## **Parameters**

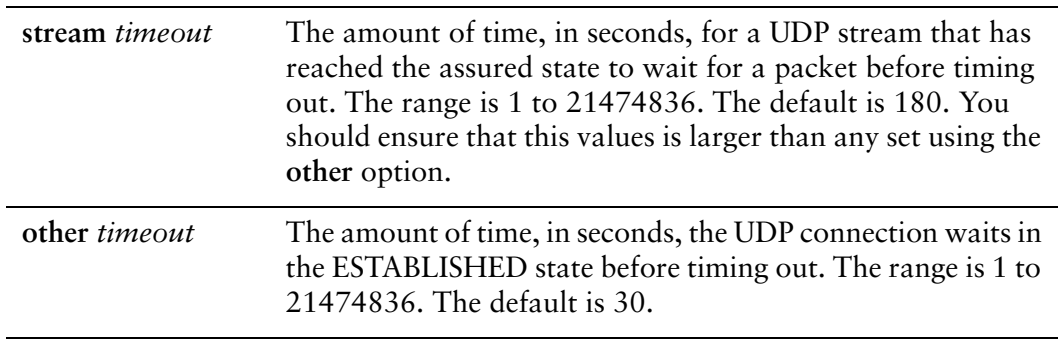

## **Default**

None.

## Usage Guidelines

Use this command to specify the amount of time a UDP connection can....

Once a UDP connection is initiated and enters the ESTABLISHED state, it stays in this state until a few packets are transmitted back and forth. At that point, the connection becomes assured and is considered a stream.

- Use the **other** option to set timeout for the initial packet exchange.
- Use the **stream** option to set the timeout for an assured UDP stream.

Use the **set** form of this command to specify UDP connection timeout.

Use the **delete** form of this command to restore the default value for UDP timeout.

# Chapter 2: Flow Accounting

This chapter explains how to configure flow accounting using the Vyatta system. This chapter presents the following topics:

- [Flow Accounting Configuration](#page-70-0)
- [Flow Accounting Commands](#page-73-0)

# <span id="page-70-0"></span>Flow Accounting Configuration

This section presents the following topics:

- [Flow Accounting Overview](#page-70-1)
- [Configuring an Interface for Flow Accounting](#page-70-2)
- [Displaying Flow Accounting Information](#page-71-0)
- **[Exporting Flow Accounting information](#page-72-0)**

## <span id="page-70-1"></span>Flow Accounting Overview

Flow accounting provides the ability to locally display information about network traffic, as well as the ability to export this information to Netflow- or sFlow-compatible collection servers.

A network flow is defined as a unidirectional sequence of packets all of which have a common source IP address, destination IP address, source port (for UDP or TCP, 0 for other protocols), destination port (for UDP or TCP, type and code for ICMP, 0 for other protocols), IP protocol, ingress interface, and Type of Service.

Each separate TCP session with identical network flow information is counted as a new flow in the statistics. A TCP flow is considered complete if its session completes or the flow times out. There are a number of available timeout values that can be configured, as required.

For connectionless protocols like ICMP and UDP, a flow is considered complete after no packets for that flow appear for a configurable timeout period.

Flow accounting is defined on a per-interface basis. All packets recieved by the interface can be counted, resulting in very precise statistics. However, viewing all packets consumes significant computing resources. An alternative is to sample every *n* packets (the sampling rate) and to estimate data traffic based on these samples. This consumes fewer system resources than viewing all packets, especially for large data volumes, while still providing reasonable accuracy.

## <span id="page-70-2"></span>Configuring an Interface for Flow Accounting

In order for flow accounting information to be collected and displayed for an interface, the interface must first be configured for flow accounting. The following example shows how to configure eth0 for flow accounting in configuration mode.

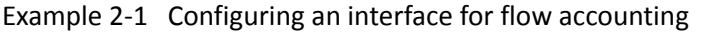

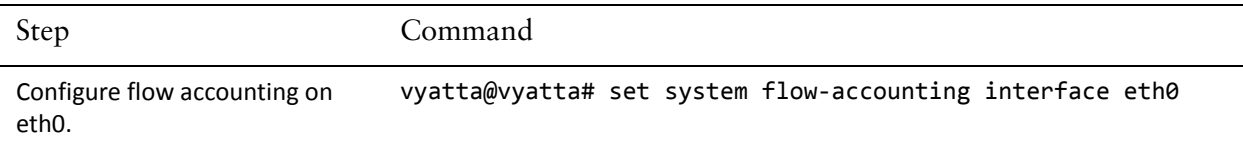

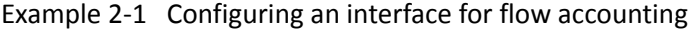

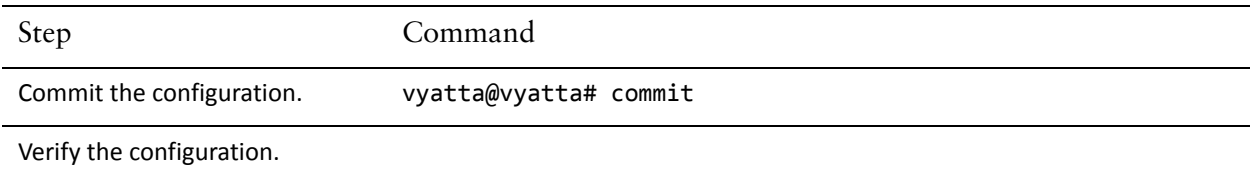

## <span id="page-71-0"></span>Displaying Flow Accounting Information

Once flow accounting is configured on selected interfaces it provides the ability to display network traffic information for all configured interfaces, by interface, by interface and host, by interface and port, as well as by traffic volume on an interface. The following operational mode example shows flow accounting for eth0.

Example 2-2 Showing flow accounting information for eth0

```
vyatta@vyatta:~$ show flow‐accounting interface eth0
flow‐accounting for [eth0]
Src Addr        Dst Addr        Sport Dport Proto    Packets      Bytes   Flows
192.168.1.156   192.168.1.80    3024  22      tcp         98       6520       0
192.168.1.8     255.255.255.255 22936 2220    udp          2        696       1
192.168.1.8     255.255.255.255 22936 3245    udp          2        696       1
192.168.1.8     255.255.255.255 22936 2214    udp          2        696       1
192.168.1.8     255.255.255.255 22936 3242    udp          2        696       1
192.168.1.156   192.168.1.255   138   138     udp          2        480       1
192.168.1.8     192.168.1.255   138   138     udp          1        240       1
192.168.1.10    192.168.1.255   2214  22936   udp          4        240       1
192.168.1.156   192.168.1.255   3245  22936   udp          4        240       1
192.168.1.10    192.168.1.255   2220  22936   udp          4        240       1
192.168.1.156   192.168.1.255   3242  22936   udp          4        240       1
192.168.1.8   192.168.1.255   137   137   udp   1   138   1
Total entries: 12
Total flows  : 11
Total pkts : 126
Total bytes  : 11,062
vyatta@vyatta:~$
```
The following example shows flow accounting for host 192.168.1.156 on eth0.

Example 2-3 Showing flow accounting information for 192.168.1.156 on eth0

vyatta@vyatta:~\$ show flow‐accounting interface eth0 host 192.168.1.156
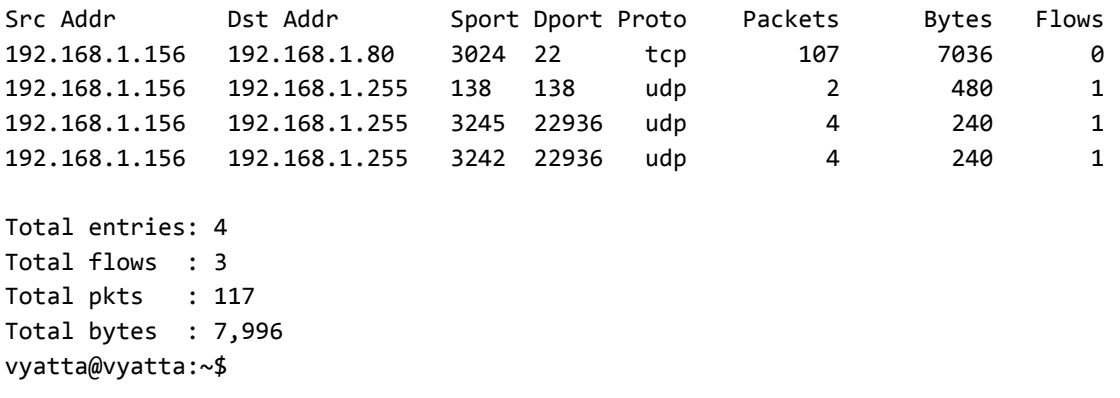

### Exporting Flow Accounting information

In addition to displaying flow accounting information locally, this information can be exported to a collection server. The following example shows how to configure the system to export flow accounting information in Netflow format to a collection server with IP address 192.168.1.20 on the default port.

Example 2‐4 Exporting data in Netflow format to 192.168.1.20

| Step                                                               | Command                                                                                                    |
|--------------------------------------------------------------------|----------------------------------------------------------------------------------------------------|
| Configure the export of data in<br>Netflow format to 192.168.1.20. | vyatta@vyatta# set system flow-accounting netflow server<br>192.168.1.20                                      |
| Commit the configuration.                                          | vyatta@vyatta# commit                                                                                         |
| Verify the configuration.                                          | vyatta@vyatta# show system flow-accounting<br>interface eth0<br>netflow <sub>f</sub><br>server 192.168.1.20 { |

# Flow Accounting Commands

#### This section presents the following commands.

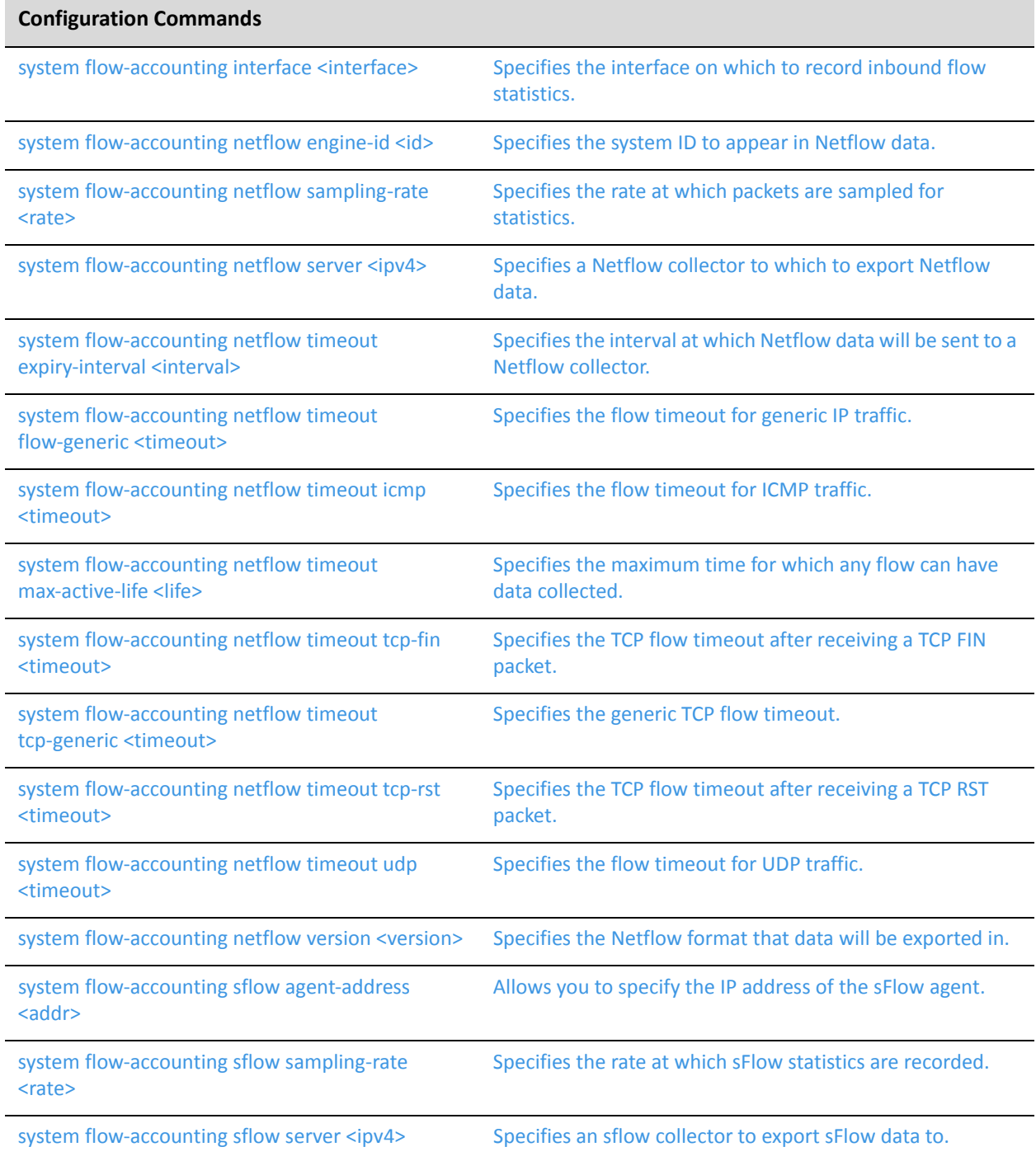

#### **Configuration Commands**

system flow-[accounting](#page-110-1) syslog-facility <facility>
Specifies the kinds of flow accounting messages to be [logged.](#page-110-1)

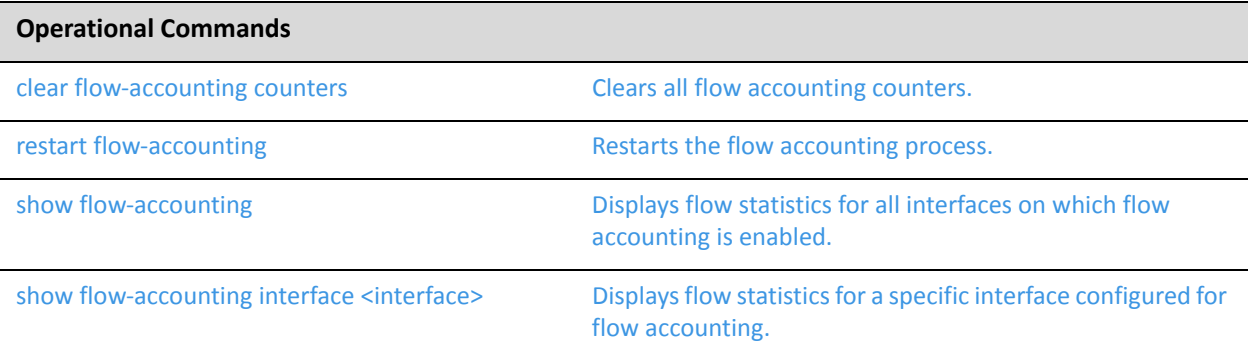

## <span id="page-75-0"></span>**clear flow‐accounting counters**

<span id="page-75-1"></span>Clears all flow accounting counters.

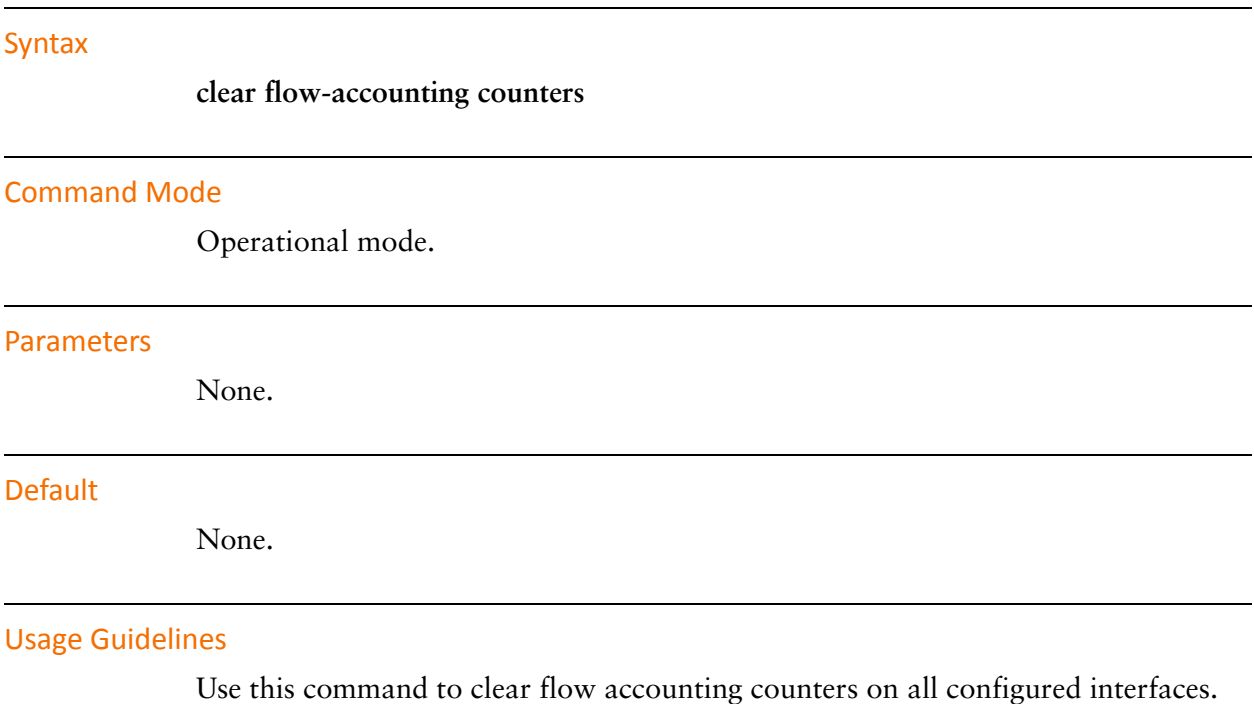

## <span id="page-76-0"></span>**restart flow‐accounting**

<span id="page-76-1"></span>Restarts the flow accounting process.

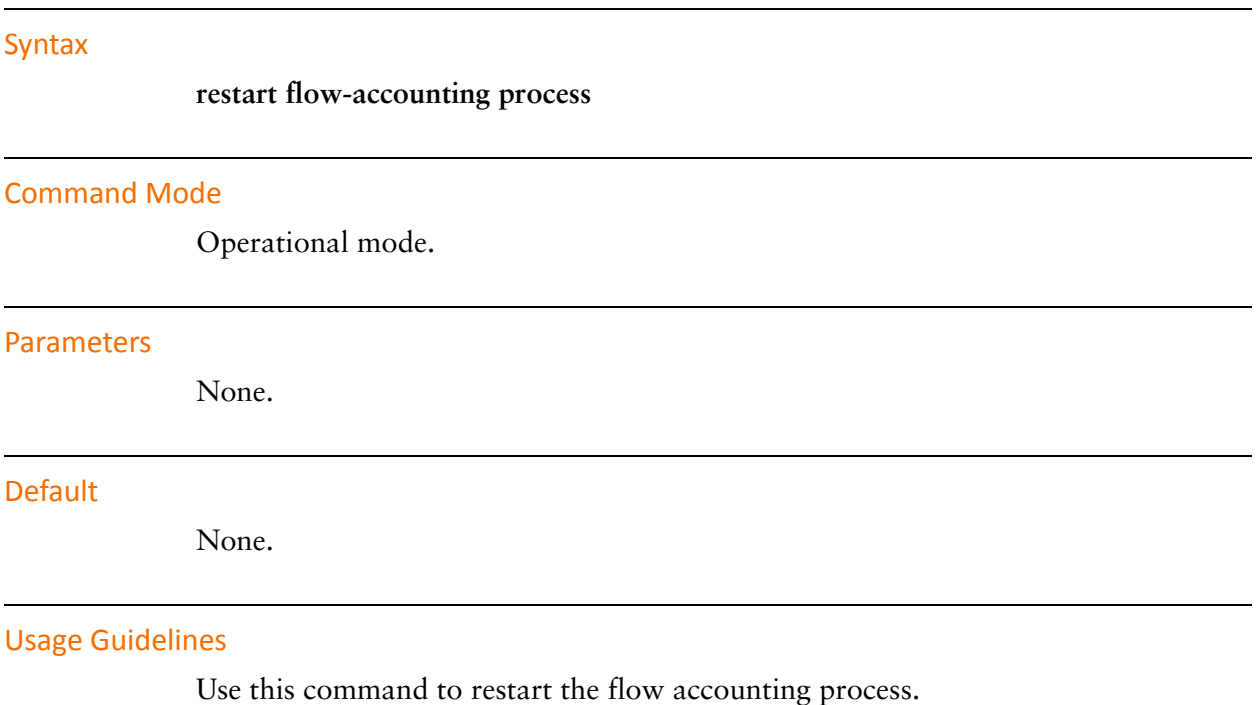

## <span id="page-77-0"></span>**show flow‐accounting**

<span id="page-77-1"></span>Displays flow statistics for all interfaces on which flow accounting is enabled.

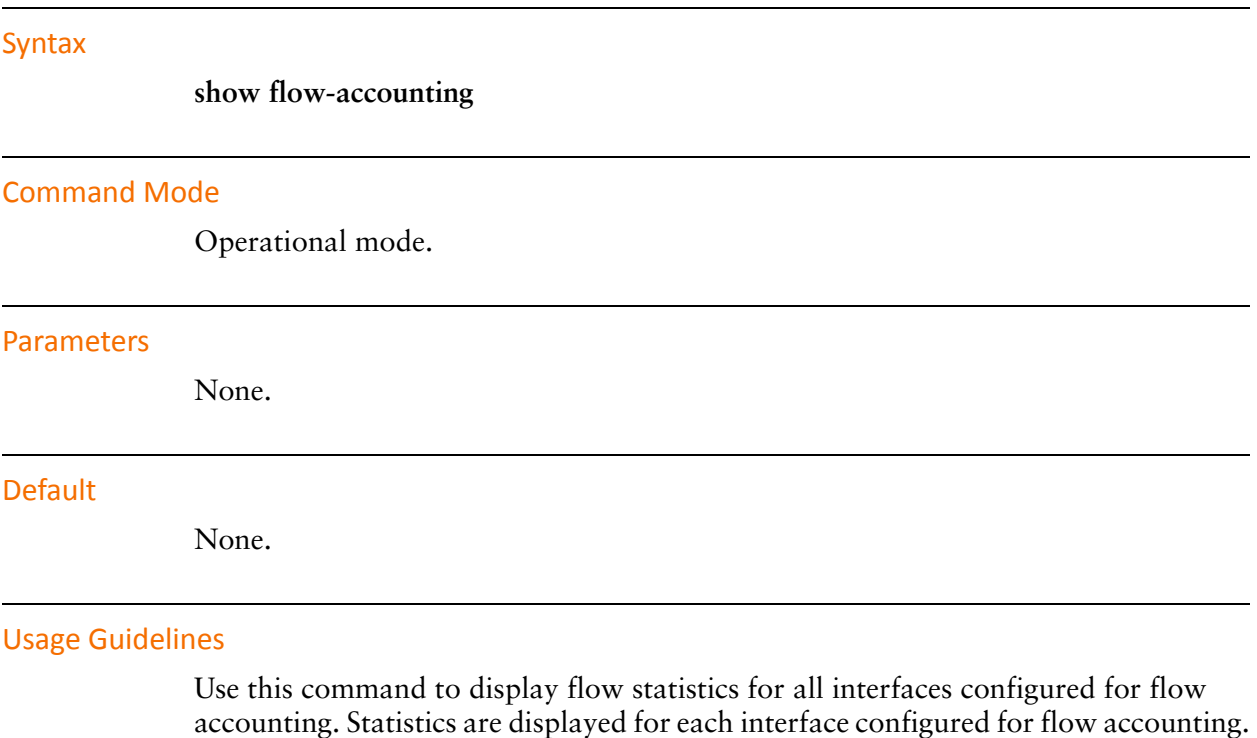

## <span id="page-78-0"></span>**show flow‐accounting interface <interface>**

<span id="page-78-1"></span>Displays flow statistics for a specific interface configured for flow accounting.

#### Syntax

**show flow-accounting interface** *interface* [**host** *host*] [**port** *port*] [**top** *top*]

#### Command Mode

Operational mode.

#### **Parameters**

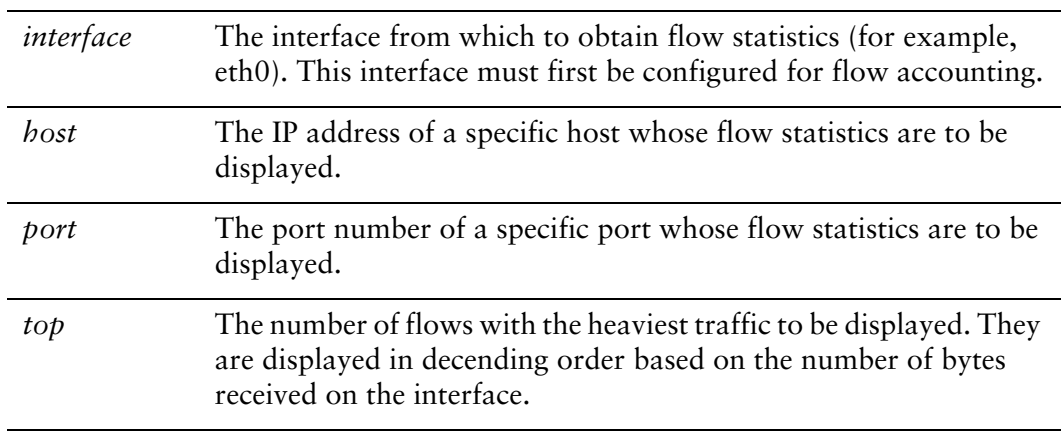

#### **Default**

None.

#### Usage Guidelines

Use this command to display flow statistics for the specified interface. The interface must first be configured for flow accounting.

### <span id="page-79-0"></span>**system flow‐accounting interface <interface>**

<span id="page-79-1"></span>Specifies the interface on which to record inbound flow statistics.

#### Syntax

**set system flow-accounting interface** *interface* **delete system flow-accounting interface** *interface* **show system flow-accounting** *interface*

#### Command Mode

Configuration mode.

#### Configuration Statement

```
system {
   flow‐accounting {
       interface interface
   }
}
```
#### **Parameters**

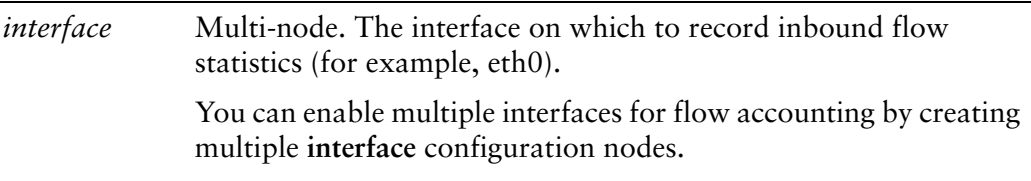

#### **Default**

None.

#### Usage Guidelines

Use this command to configure an interface to record inbound flow statistics.

Use the **set** form of this command to configure an interface to record inbound flow statistics.

Use the **delete** form of this command to stop an interface from recording inbound flow statistics.

Use the **show** form of this command to show the interfaces configured to record inbound flow statistics.

### <span id="page-81-0"></span>**system flow‐accounting netflow engine‐id <id>**

<span id="page-81-1"></span>Specifies the system ID to appear in Netflow data.

#### Syntax

**set system flow-accounting netflow engine-id** *id* **delete system flow-accounting netflow engine-id show system flow-accounting netflow engine-id**

#### Command Mode

Configuration mode.

#### Configuration Statement

}

system { flow‐accounting { netflow { engine‐id *id* } }

#### Parameters

*id* The system ID that will appear in Netflow data indentifying the router that the data came from. The range is 0 to 255.

#### Default

None.

#### Usage Guidelines

Use this command to configure the system ID to appear in Netflow data.

Use the **set** form of this command to configure the system ID to appear in Netflow data.

Use the **delete** form of this command to remove the system ID configuration.

Use the **show** form of this command to view the configuration.

### <span id="page-82-0"></span>**system flow‐accounting netflow sampling‐rate <rate>**

<span id="page-82-1"></span>Specifies the rate at which packets are sampled for statistics.

#### Syntax

**set system flow-accounting netflow sampling-rate** *rate* **delete system flow-accounting netflow sampling-rate show system flow-accounting netflow sampling-rate**

#### Command Mode

Configuration mode.

#### Configuration Statement

```
system {
   flow‐accounting {
       netflow {
           sampling‐rate rate
       }
   }
}
```
#### Parameters

*rate* The rate at which packets are sampled (that is, if 1 in *n* packets are sampled, *n* is the rate).

#### Default

Every packet is sampled (that is, the sampling rate is 1).

#### Usage Guidelines

Use this command to configure the Netflow sampling rate for flow accounting. The system samples one in every *n* packets, where *n* is the value configured for the **sampling-rate** option.

The advantage of sampling every *n* packets, where *n* > 1, allows you to decrease the amount of processing resources required for flow accounting. The disadvantage of not sampling every packet is that the statistics produced are estimates of actual data flows.

Use the **set** form of this command to specfy the sampling rate.

Use the **delete** form of this command to sample all packets.

Use the **show** form of this command to display sampling rate configuration.

### <span id="page-84-0"></span>**system flow‐accounting netflow server <ipv4>**

<span id="page-84-1"></span>Specifies a Netflow collector to which to export Netflow data.

#### Syntax

**set system flow-accounting netflow server** *ipv4* [**port** *port*] **delete system flow-accounting netflow server** *ipv4* [**port**] **show system flow-accounting netflow server** *ipv4* [**port**]

#### Command Mode

Configuration mode.

#### Configuration Statement

```
system {
   flow‐accounting {
       netflow {
           server ipv4 {
              port port
           }
       }
   }
}
```
#### Parameters

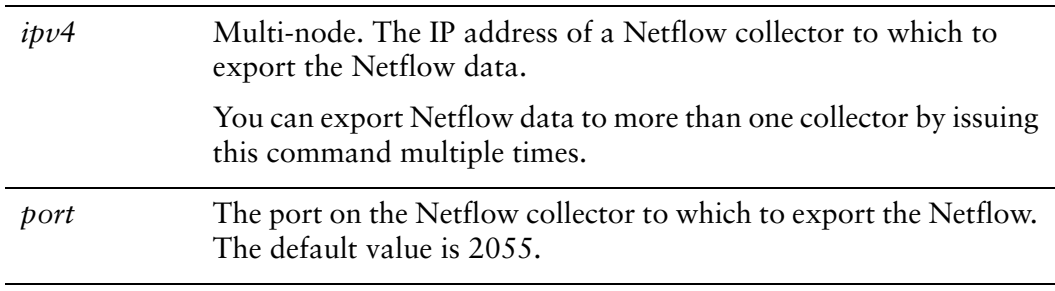

#### **Default**

None.

#### Usage Guidelines

Use this command to specify a Netflow collector for exporting flow accounting data. Use the **set** form of this command to specify a Netflow collector.

Use the **delete** form of this command to remove a Netflow collector configuration.

Use the **show** form of this command to display Netflow collector configuration.

## <span id="page-86-0"></span>**system flow‐accounting netflow timeout expiry‐interval <interval>**

<span id="page-86-1"></span>Specifies the interval at which Netflow data will be sent to a Netflow collector.

#### **Syntax**

**set system flow-accounting netflow timeout expiry-interval** *interval* **delete system flow-accounting netflow timeout expiry-interval show system flow-accounting netflow timeout expiry-interval**

#### Command Mode

Configuration mode.

#### Configuration Statement

}

```
system {
   flow‐accounting {
       netflow {
          timeout {
              expiry‐interval interval
          }
       }
   }
```
#### Parameters

*interval* The interval at which Netflow data will be sent to a Netflow collector.

#### **Default**

Netflow data will be sent every 60 seconds.

#### Usage Guidelines

Use this command to configure the interval at which the system will send Netflow data to a Neflow collector. The Netflow collector must first be configured using the [system flow-accounting netflow server <ipv4>](#page-84-0) command.

Use the **set** form of this command to configure the interval at which the system will send Netflow data to a Neflow collector.

Use the **delete** form of this command to return the system to the default value interval.

Use the **show** form of this command to view the configuration.

## <span id="page-88-0"></span>**system flow‐accounting netflow timeout flow‐generic <timeout>**

<span id="page-88-1"></span>Specifies the flow timeout for generic IP traffic.

#### **Syntax**

**set system flow-accounting netflow timeout flow-generic** *timeout* **delete system flow-accounting netflow timeout flow-generic show system flow-accounting netflow timeout flow-generic**

#### Command Mode

Configuration mode.

#### Configuration Statement

}

```
system {
   flow‐accounting {
       netflow {
          timeout {
              flow‐generic timeout
          }
       }
   }
```
#### Parameters

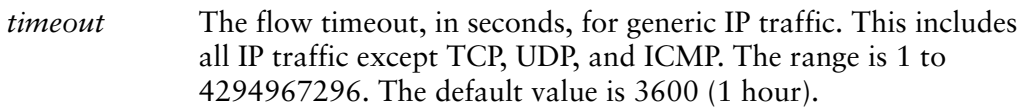

#### Default

Generic IP traffic flows time out after 3600 seconds.

#### Usage Guidelines

Use this command to configure the flow timeout for generic IP traffic. Generic IP traffic consists of all IP traffic except TCP, UDP, and ICMP. (Generic IP traffic would include, for example, GRE, AH, ESP, and so on.)

This parameter defines the amount of time the system continues to wait for data from a generic IP flow before considering the flow complete.

Use the **set** form of this command to set the flow timeout for generic IP traffic.

Use the **delete** form of this command to return the flow timeout for generic IP traffic to the default value.

Use the **show** form of this command to view generic IP traffic flow timeout configuration.

### <span id="page-90-0"></span>**system flow‐accounting netflow timeouticmp <timeout>**

<span id="page-90-1"></span>Specifies the flow timeout for ICMP traffic.

#### Syntax

**set system flow-accounting netflow timeout icmp** *timeout* **delete system flow-accounting netflow timeout icmp show system flow-accounting netflow timeout icmp**

#### Command Mode

Configuration mode.

#### Configuration Statement

}

```
system {
   flow‐accounting {
       netflow {
          timeout {
              icmp timeout
           }
       }
   }
```
#### Parameters

*timeout* The flow timeout, in seconds, for ICMP traffic. The range is 1 to 4294967296. The default value is 300 (5 minutes).

#### **Default**

ICMP traffic flows timeout after 300 seconds.

#### Usage Guidelines

Use this command to configure the flow timeout for ICMP traffic. This parameter defines the amount of time the system continues to wait for data from an ICMP flow before considering the flow complete.

Use the **set** form of this command to set the flow timeout for ICMP traffic.

Use the **delete** form of this command to to return the flow timeout for ICMP traffic to the default value.

Use the **show** form of this command to view ICMP traffic flow timeout configuration.

## <span id="page-92-0"></span>**system flow‐accounting netflow timeout max‐active‐life <life>**

<span id="page-92-1"></span>Specifies the maximum time for which any flow can have data collected.

#### **Syntax**

**set system flow-accounting netflow timeout max-active-life** *life* **delete system flow-accounting netflow timeout max-active-life show system flow-accounting netflow timeout max-active-life**

#### Command Mode

Configuration mode.

#### Configuration Statement

}

```
system {
   flow‐accounting {
       netflow {
          timeout {
              max‐active‐life life
          }
       }
   }
```
#### Parameters

*life* The global flow timeout, in seconds. The range is 1 to 4294967296. The default value is 604800 (7 days).

#### **Default**

All flows time out after 604,800 seconds.

#### Usage Guidelines

Use this command to configure the global flow timeout.

This parameter defines the amount of time the system continues to wait for data from any flow before considering the flow complete. Even if the flow is still active when it reaches this timeout value, it will be considered complete from a flow accounting perspective.

Use the **set** form of this command to set the global flow timeout.

Use the **delete** form of this command to to return the global flow timeout to the default value.

Use the **show** form of this command to view global flow timeout configuration.

## <span id="page-94-0"></span>**system flow‐accounting netflow timeout tcp‐fin <timeout>**

<span id="page-94-1"></span>Specifies the TCP flow timeout after receiving a TCP FIN packet.

#### **Syntax**

**set system flow-accounting netflow timeout tcp-fin** *timeout* **delete system flow-accounting netflow timeout tcp-fin show system flow-accounting netflow timeout tcp-fin**

#### Command Mode

Configuration mode.

#### Configuration Statement

}

```
system {
   flow‐accounting {
       netflow {
          timeout {
              tcp‐fin timeout
          }
       }
   }
```
#### Parameters

*timeout* The flow timeout, in seconds, after receiving a TCP FIN packet. The range is 1 to 4294967296. The default value is 300 (5 minutes).

#### Default

A TCP flow times out 300 seconds after receiving a TCP FIN packet without receiving the corresponding FIN ACK, ACK sequence.

#### Usage Guidelines

Use this command to configure the TCP flow timeout after receiving a TCP FIN packet. This parameter defines the amount of time the system continues to wait for data from a TCP flow after receiving a TCP FIN packet without having received the corresponding FIN ACK, ACK sequence. When this timeout expires, the flow is considered complete.

Use the **set** form of this command to set the TCP FIN flow timeout.

Use the **delete** form of this command to return the TCP FIN flow timeout to the default value.

Use the **show** form of this command to view TCP FIN timeout configuration.

## <span id="page-96-0"></span>**system flow‐accounting netflow timeout tcp‐generic <timeout>**

<span id="page-96-1"></span>Specifies the generic TCP flow timeout.

#### **Syntax**

**set system flow-accounting netflow timeout tcp-generic** *timeout* **delete system flow-accounting netflow timeout tcp-generic show system flow-accounting netflow timeout tcp-generic**

#### Command Mode

Configuration mode.

#### Configuration Statement

}

```
system {
   flow‐accounting {
       netflow {
          timeout {
              tcp‐generic timeout
          }
       }
   }
```
#### Parameters

*timeout* The generic TCP flow timeout, in seconds. The range is 1 to 4294967296. The default value is 3600 (1 hour).

#### **Default**

A TCP flow will timeout 3600 seconds after seeing no data or TCP FIN, FIN ACK, ACK sequence.

#### Usage Guidelines

Use this command to configure the TCP flow timeout after seeing no data or TCP FIN, FIN ACK, ACK sequence. This parameter defines the amount of time the system will continue to wait for data from a TCP flow without seeing any data, or a TCP FIN, and the corresponding FIN ACK, ACK sequence, before considering the flow complete.

Use the **set** form of this command to set the generic TCP flow timeout.

Use the **delete** form of this command to return the generic TCP flow timeout to the default value.

Use the **show** form of this command to view the configuration.

## <span id="page-98-0"></span>**system flow‐accounting netflow timeout tcp‐rst <timeout>**

<span id="page-98-1"></span>Specifies the TCP flow timeout after receiving a TCP RST packet.

#### **Syntax**

**set system flow-accounting netflow timeout tcp-rst** *timeout* **delete system flow-accounting netflow timeout tcp-rst show system flow-accounting netflow timeout tcp-rst**

#### Command Mode

Configuration mode.

#### Configuration Statement

}

```
system {
   flow‐accounting {
       netflow {
          timeout {
              tcp‐rst timeout
          }
       }
   }
```
#### Parameters

*timeout* The flow timeout after receiving a TCP RST packet. The range is 1 to 4294967296. The default value is 120 (2 minutes).

#### **Default**

A TCP flow will timeout 120 seconds after seeing a TCP RST packet without seeing any other packets (i.e. data, TCP FIN, FIN ACK, or ACK).

#### Usage Guidelines

Use this command to configure the TCP flow timeout after seeing a TCP RST packet but no data,TCP FIN, FIN ACK, or ACK. This parameter defines the amount of time the system will continue to wait for data from a TCP flow after seeing a TSCP RST but without seeing any data, TCP FIN, FIN ACK, or ACK packets, before considering the flow complete.

Use the **set** form of this command to set the TCP RST flow timeout.

Use the **delete** form of this command to return the TCP RST flow timeout to the default value.

Use the **show** form of this command to view the configuration.

### <span id="page-100-0"></span>**system flow‐accounting netflow timeout udp <timeout>**

<span id="page-100-1"></span>Specifies the flow timeout for UDP traffic.

#### Syntax

**set system flow-accounting netflow timeout udp** *timeout* **delete system flow-accounting netflow timeout udp show system flow-accounting netflow timeout udp**

#### Command Mode

Configuration mode.

#### Configuration Statement

```
system {
   flow‐accounting {
       netflow {
           timeout {
               udp timeout
           }
       }
   }
}
```
#### Parameters

*timeout* The flow timeout for UDP traffic.The range is 1 to 4294967296. The default value is 300 (5 minutes).

#### **Default**

UDP traffic flows timeout after 300 seconds.

#### Usage Guidelines

Use this command to configure the flow timeout for UDP traffic. This parameter defines the amount of time the system will continue to wait for data from an UDP flow before considering the flow complete.

Use the **set** form of this command to set the flow timeout for UDP traffic.

Use the **delete** form of this command to to return the flow timeout for UDP traffic to the default value.

Use the **show** form of this command to view the configuration.

### <span id="page-102-0"></span>**system flow‐accounting netflow version <version>**

<span id="page-102-1"></span>Specifies the Netflow format that data will be exported in.

#### Syntax

**set system flow-accounting netflow version** *version* **delete system flow-accounting netflow version show system flow-accounting netflow version**

#### Command Mode

Configuration mode.

#### Configuration Statement

system { flow‐accounting { netflow { version *version* } } }

#### Parameters

*version* The Netflow version the exported data is formatted in. Supported values are 1, 5, and 9. The default value is 5.

#### Default

Netflow version 5 format is used.

#### Usage Guidelines

Use this command to set the formatting of the exported data to match a Netflow version.

Use the **set** form of this command to specify the Netflow version.

Use the **delete** form of this command to remove the configured version number and use the default value.

Use the **show** form of this command to display Netflow version configuration.

### <span id="page-104-0"></span>**system flow‐accounting sflow agent‐address <addr>**

<span id="page-104-1"></span>Allows you to specify the IP address of the sFlow agent.

#### Syntax

**set system flow-accounting sflow agent-address** *addr* **delete system flow-accounting sflow agent-address show system flow-accounting sflow agent-address**

#### Command Mode

Configuration mode.

#### Configuration Statement

```
system {
   flow‐accounting {
       sflow {
           agent‐address addr
       }
   }
}
```
#### Parameters

*addr* The IP address of the sFlow agent to be included in sFlow packets sent to the collector. Supported values are **auto** (in which case, the system selects one of its own IP address) or an IPv4 address. The default value is **auto**.

#### **Default**

The system selects an IP address to send as the source for sFlow data.

#### Usage Guidelines

Use this command to configure an IP address to be sent to the sFlow collector indicating the source of the sFlow data—i.e., the local Vyatta system.

Use the **set** form of this command to set the agent address.

Use the **delete** form of this command to remove the agent address and use the default.

Use the **show** form of this command to view the configuration.

### <span id="page-106-0"></span>**system flow‐accounting sflow sampling‐rate <rate>**

<span id="page-106-1"></span>Specifies the rate at which sFlow statistics are recorded.

#### Syntax

**set system flow-accounting sflow sampling-rate** *rate* **delete system flow-accounting sflow sampling-rate show system flow-accounting sflow sampling-rate**

#### Command Mode

Configuration mode.

#### Configuration Statement

```
system {
   flow‐accounting {
       sflow {
           sampling‐rate rate
       }
   }
}
```
#### **Parameters**

*rate* The rate at which packets are sampled (that is, if 1 in *n* packets are sampled, *n* is the rate).

#### Default

Every packet is sampled (that is, the sampling rate is 1).

#### Usage Guidelines

Use this command to configure the sFlow sampling rate for flow accounting. The system samples one in every *n* packets, where *n* is the value configured for the **sampling-rate** option.

The advantage of sampling every *n* packets, where *n* > 1, allows you to decrease the amount of processing resources required for flow accounting. The disadvantage of not sampling every packet is that the statistics produced are estimates of actual data flows.

Use the **set** form of this command to specfy the sampling rate.

Use the **delete** form of this command to sample all packets.

Use the **show** form of this command to display sampling rate configuration.
# **system flow‐accounting sflow server <ipv4>**

Specifies an sflow collector to export sFlow data to.

#### Syntax

**set system flow-accounting sflow server** *ipv4* [**port** *port*] **delete system flow-accounting sflow server** *ipv4* [**port**] **show system flow-accounting sflow server** *ipv4* [**port**]

## Command Mode

Configuration mode.

# Configuration Statement

```
system {
   flow‐accounting {
       sflow {
           server ipv4 {
              port port
           }
       }
   }
}
```
#### Parameters

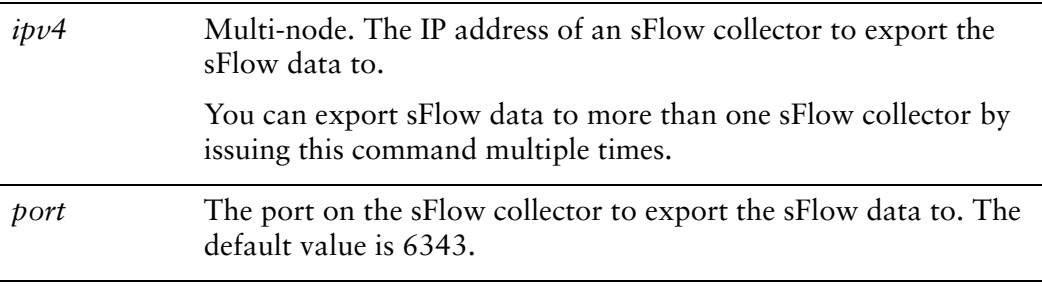

#### **Default**

None.

# Usage Guidelines

Use this command to specify an sFlow collector to which to export sFlow data.

Use the **set** form of this command to specify an sFlow collector.

Use the **delete** form of this command to remove an sFlow collector configuration.

Use the **show** form of this command to display sFlow collector configuration.

# **system flow‐accounting syslog‐facility <facility>**

Specifies the kinds of flow accounting messages to be logged.

#### Syntax

**set system flow-accounting syslog-facility** *facility* **delete system flow-accounting syslog-facility show system flow-accounting syslog-facility**

# Command Mode

Configuration mode.

# Configuration Statement

```
system {
   flow‐accounting {
       syslog‐facility facility
   }
}
```
# Parameters

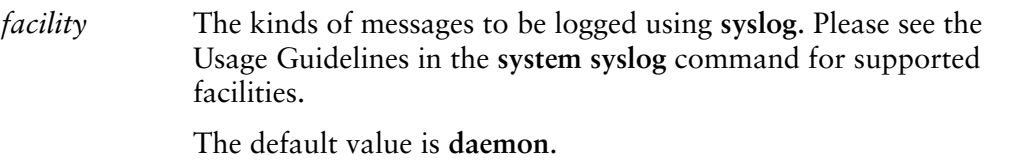

## **Default**

System daemon messages are logged.

## Usage Guidelines

Use this command to configure the kinds of flow accounting messages that will be logged.

Use the **set** form of this command to specify the kinds of flow accounting messages that will be logged.

Use the **delete** form of this command to remove the configuration.

Use the **show** form of this command to display configuration flow accounting logging configuration.

# Glossary of Acronyms

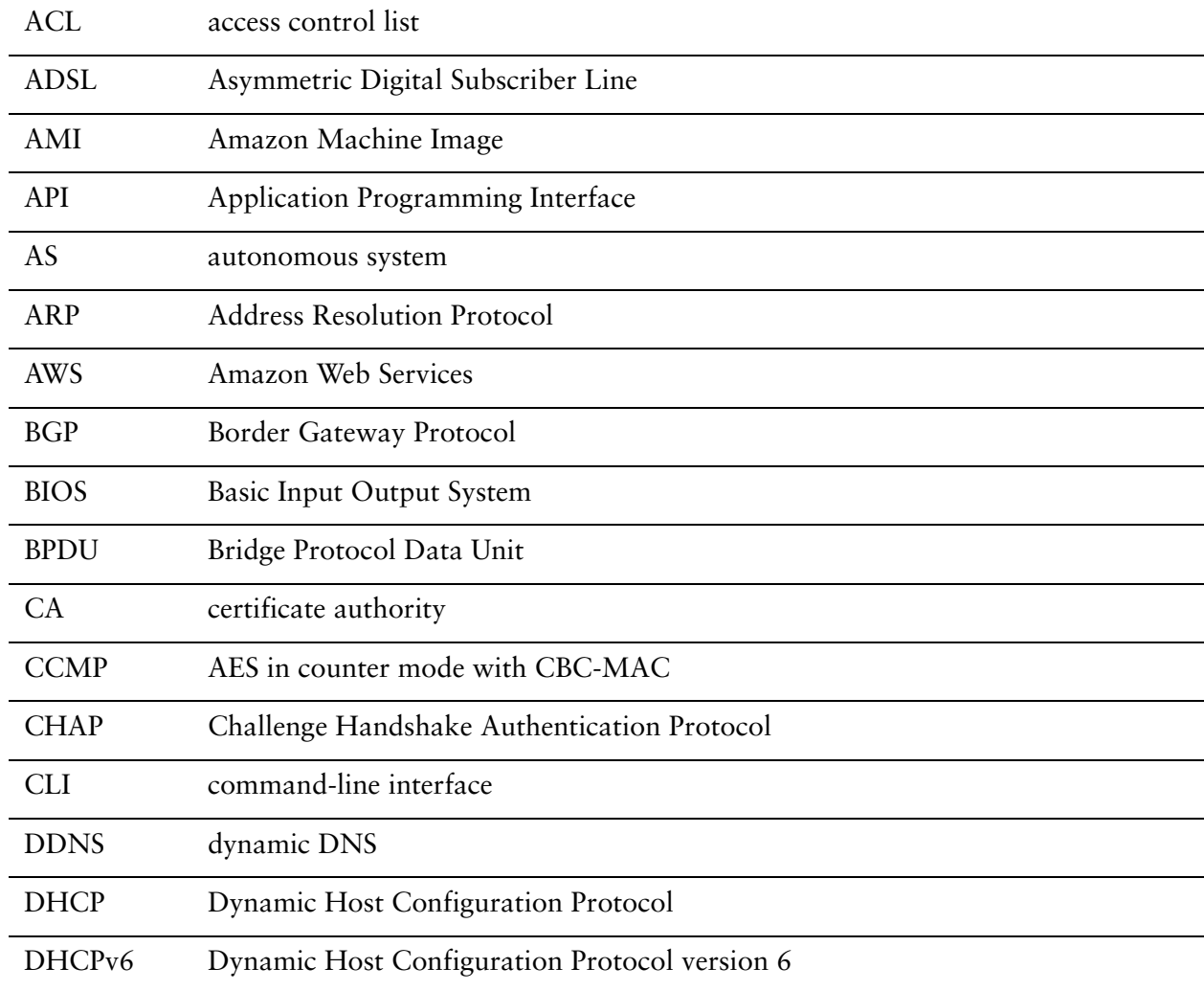

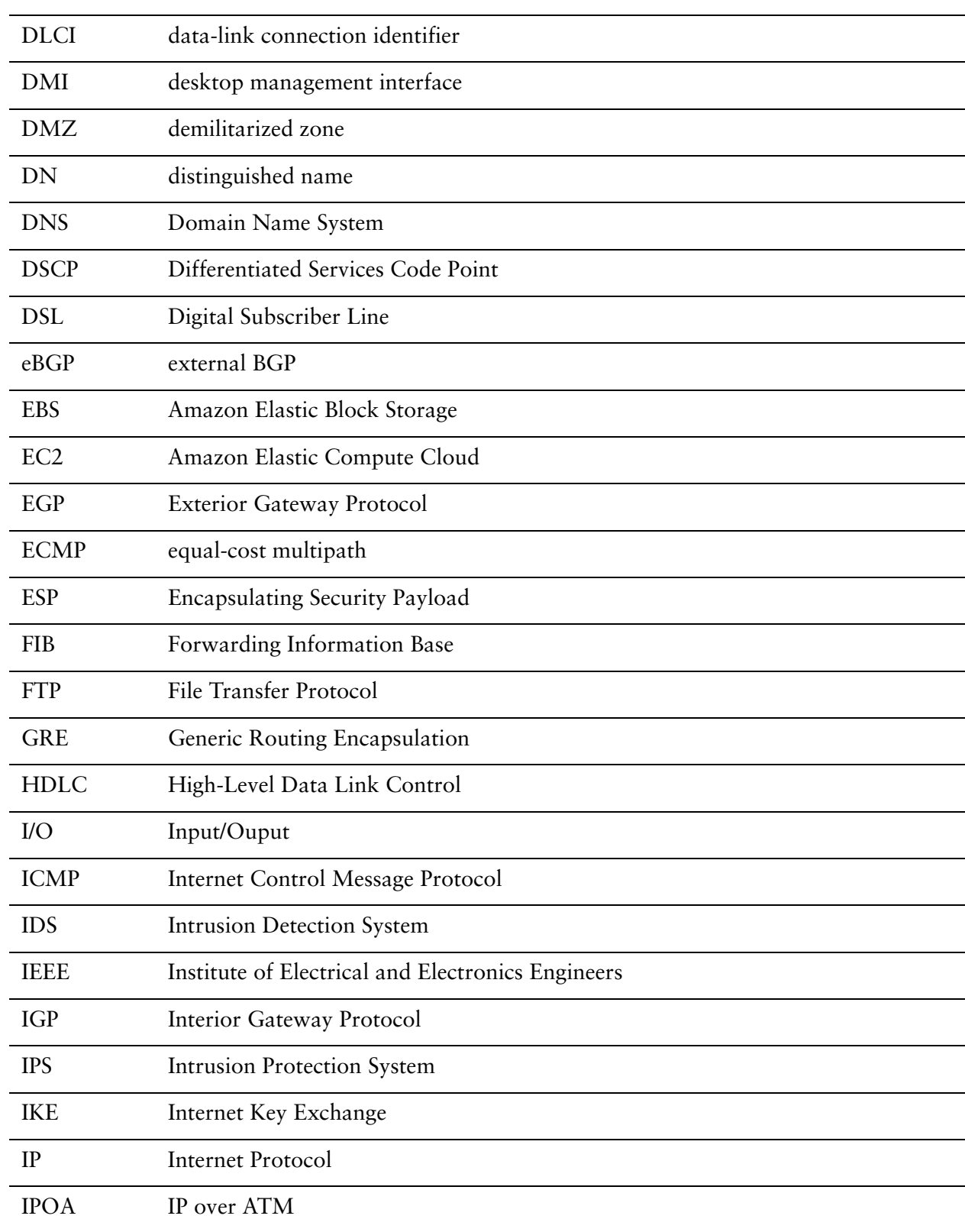

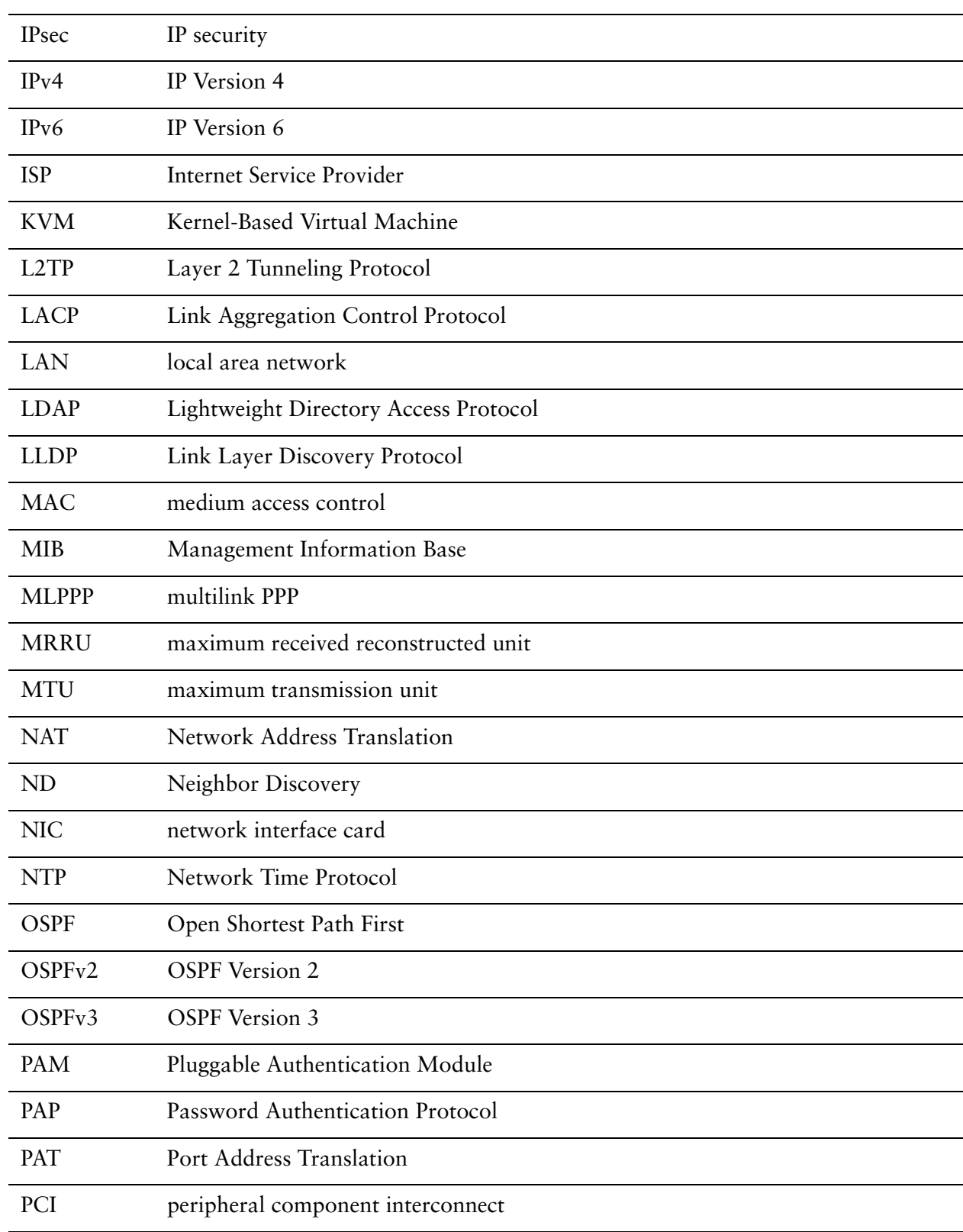

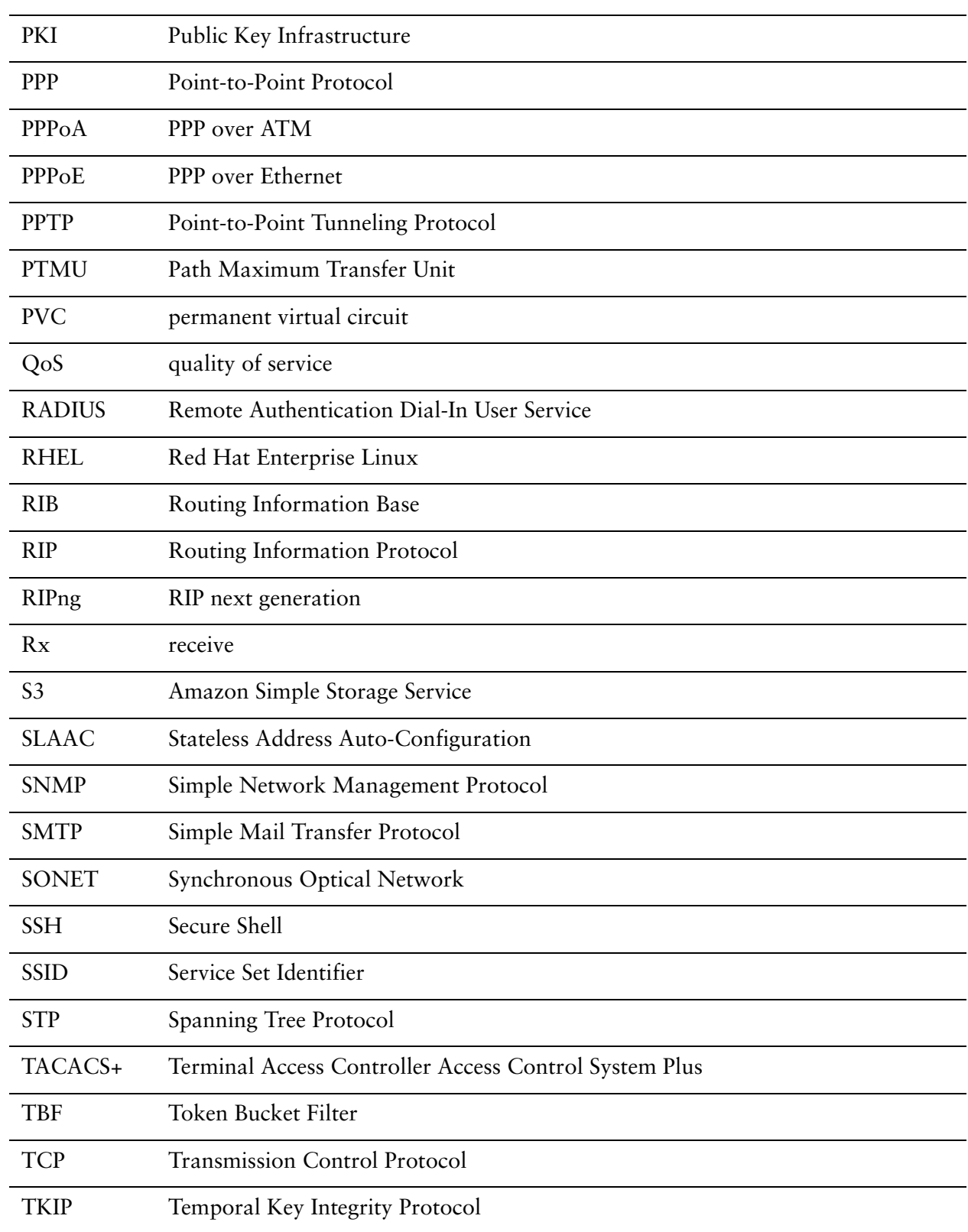

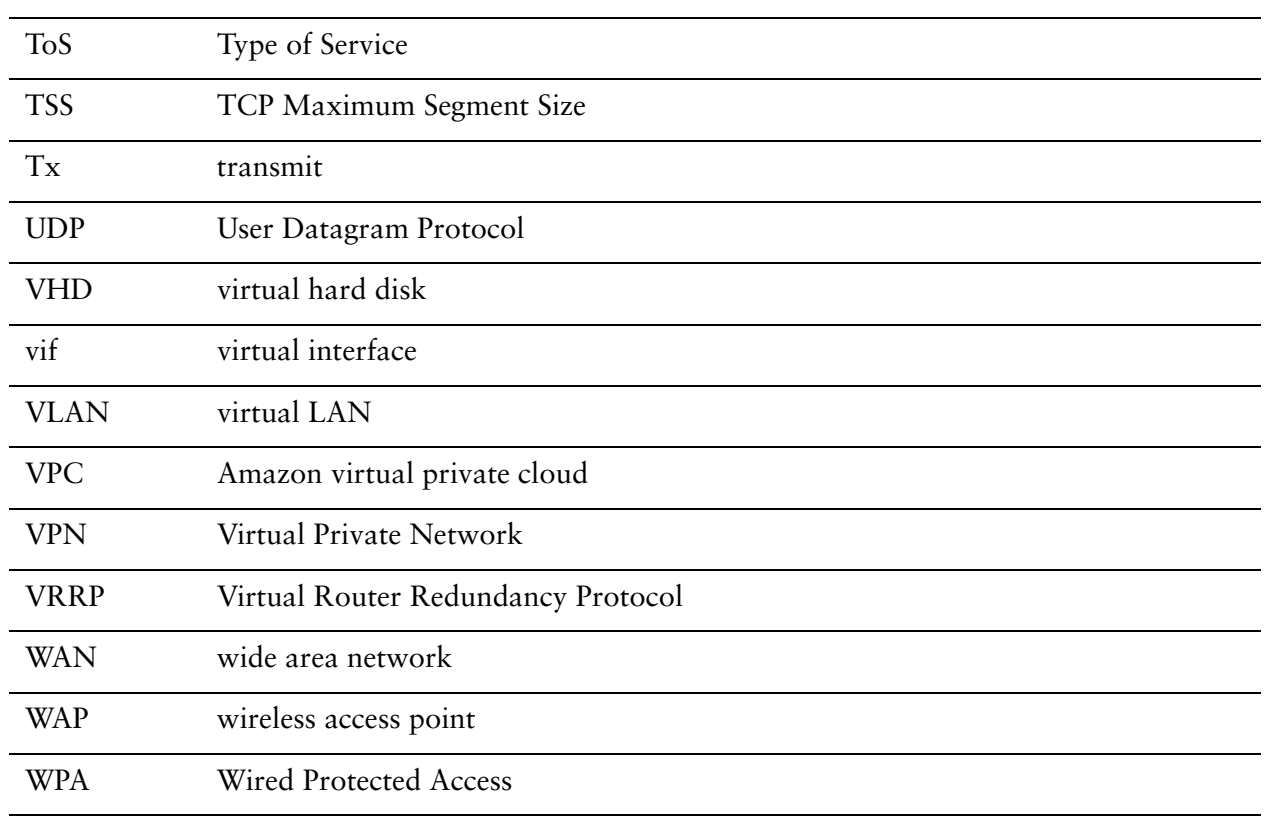